# Användarinstruktioner FieldPort SWA50

Smart Bluetooth®-adapter för HART-fältenheter

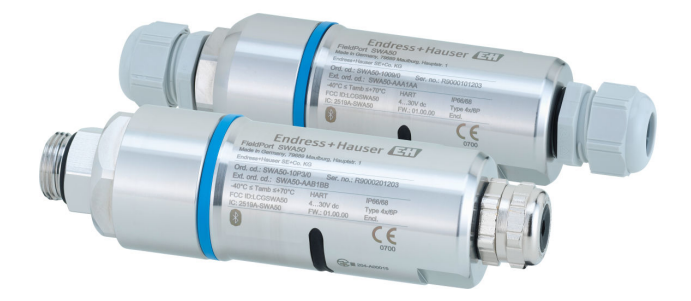

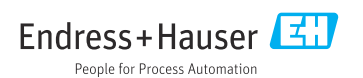

# Revisionshistorik

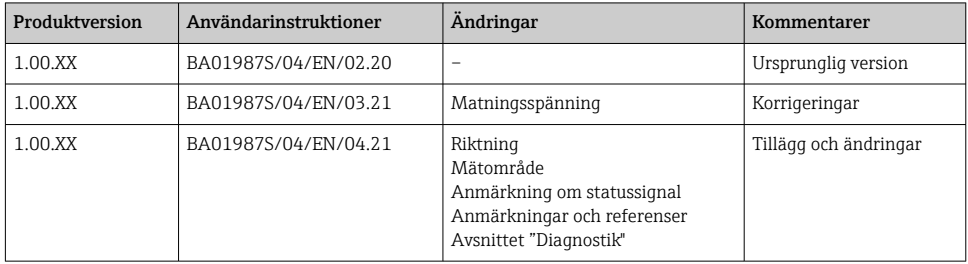

# Innehållsförteckning

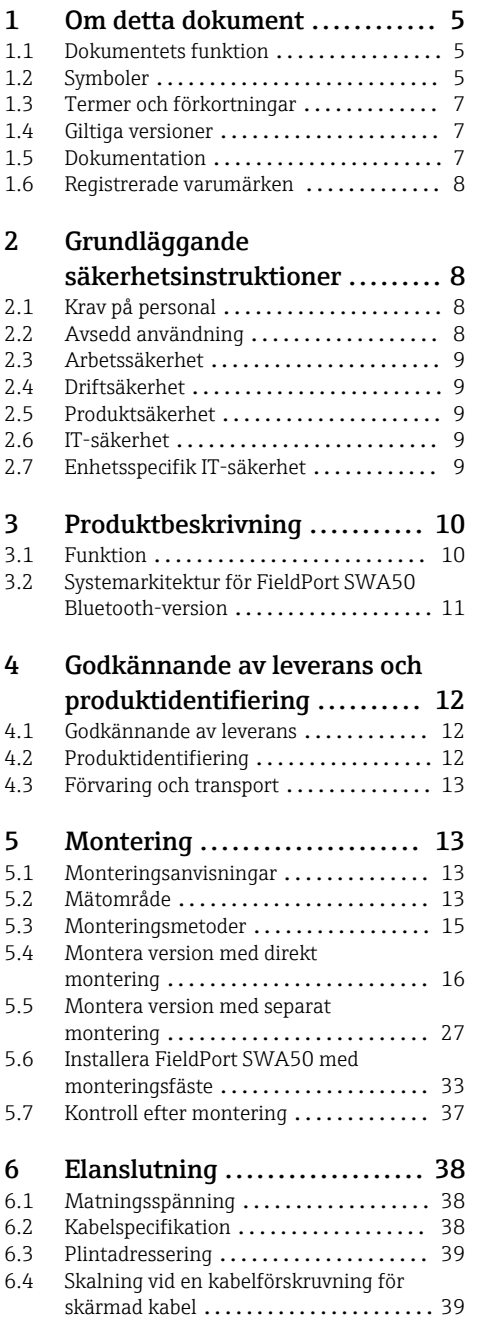

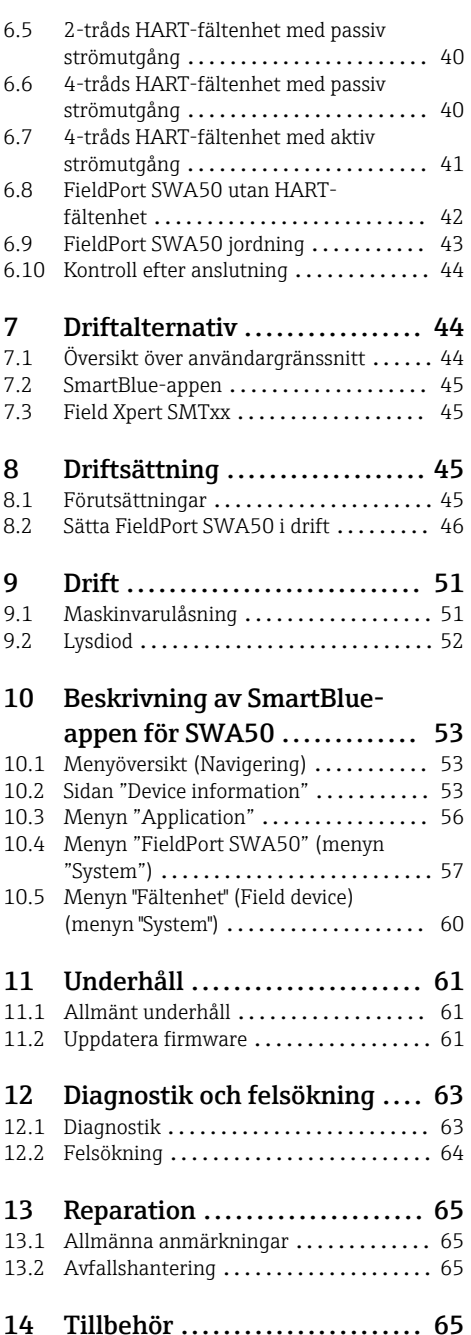

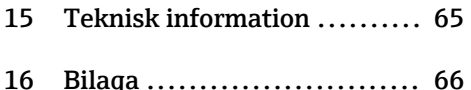

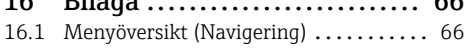

# <span id="page-4-0"></span>1 Om detta dokument

## 1.1 Dokumentets funktion

Denna bruksanvisning ger all information som krävs i olika faser av enhetens livscykel, däribland:

- Produktidentifiering
- Godkännande av leverans
- Förvaring
- Installation
- Anslutning
- Drift
- Driftsättning
- Felsökning
- Underhåll
- Avfallshantering

## 1.2 Symboler

#### 1.2.1 Säkerhetssymboler

#### **FARA**

Denna symbol gör dig uppmärksam på en farlig situation. Om den här situationen inte förhindras leder det till allvarlig eller dödlig personskada.

#### **A** VARNING

Denna symbol gör dig uppmärksam på en farlig situation. Om den här situationen inte undviks kan det leda till allvarlig eller dödlig personskada.

#### **A OBSERVERA**

Denna symbol gör dig uppmärksam på en farlig situation. Om den här situationen inte undviks kan det leda till mindre eller måttligt allvarlig personskada.

#### **OBS**

Den här symbolen anger information om procedurer och andra uppgifter som inte orsakar personskada.

#### 1.2.2 Symboler för särskilda typer av information

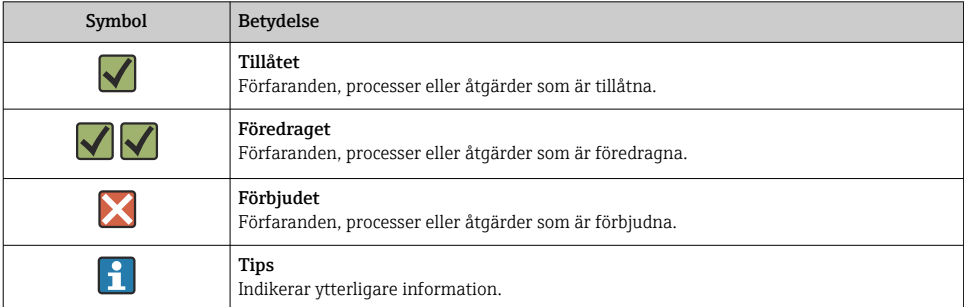

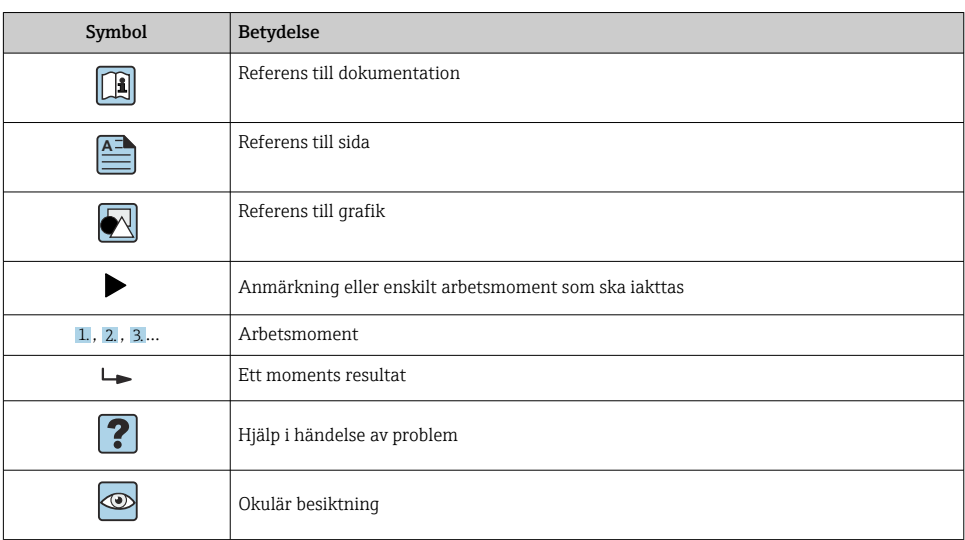

## 1.2.3 Symboler i bilderna

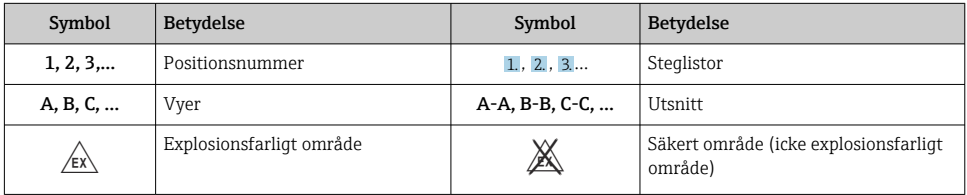

### 1.2.4 Elektriska symboler

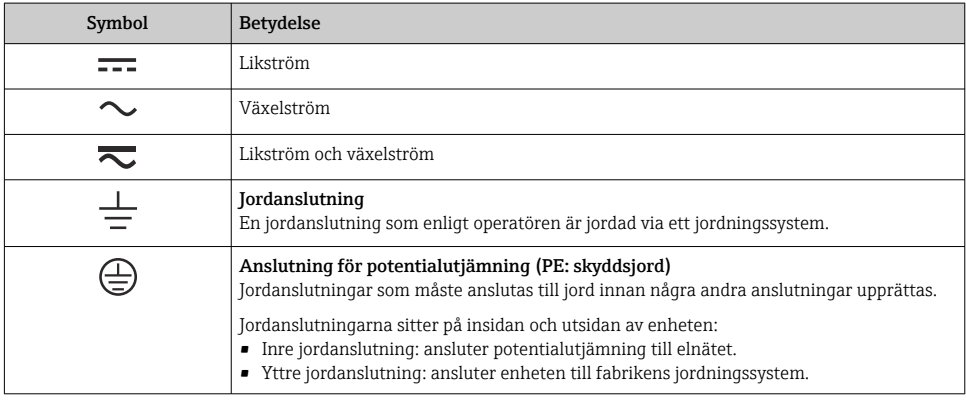

### <span id="page-6-0"></span>1.2.5 Symboler i SmartBlue-appen

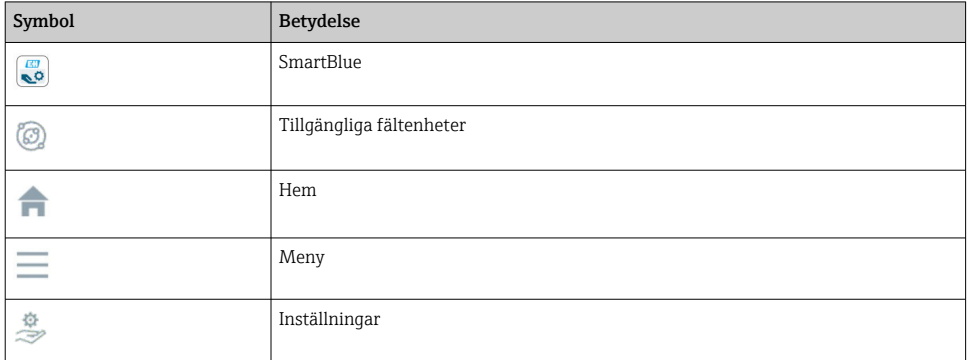

## 1.3 Termer och förkortningar

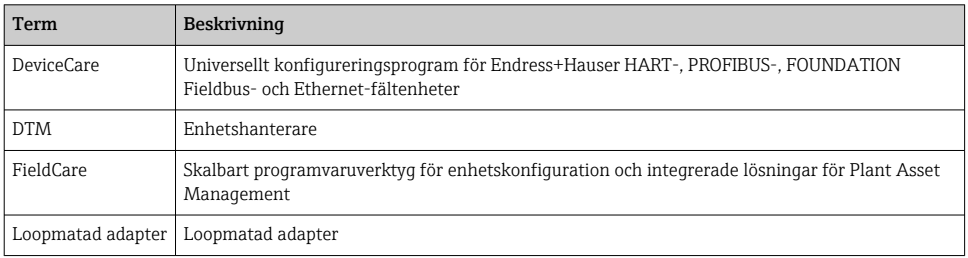

# 1.4 Giltiga versioner

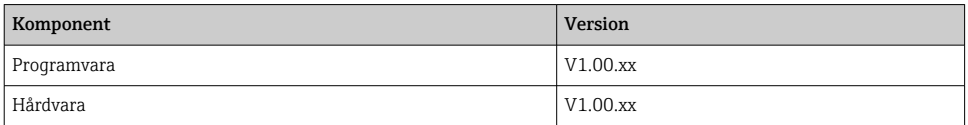

# 1.5 Dokumentation

### FieldPort SWA50

Teknisk information TI01468S

#### 1.5.1 Säkerhetsinstruktioner (XA)

Beroende på godkännande levereras följande säkerhetsinstruktioner (XA) tillsammans med enheten. De är en integrerad del av bruksanvisningen.

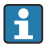

Märkskylten innehåller säkerhetsinstruktionerna (XA) som berör enheten.

# <span id="page-7-0"></span>1.6 Registrerade varumärken

### HART®

Registrerat varumärke som tillhör FieldComm Group, Austin, Texas, USA

### Bluetooth®

Ordmärket och logotypen *Bluetooth®* är registrerade varumärken som tillhör Bluetooth SIG, Inc. och all användning av sådana varumärken av Endress+Hauser sker under licens. Övriga varumärken och märkesbeteckningar hör till respektive ägare.

### Apple®

Apple, Apple-logotypen, iPhone och iPod touch är varumärken som tillhör Apple Inc., registrerat i USA och andra länder. App Store är ett varumärke för tjänster som tillhör Apple  $Inc$ 

### Android®

Android, Google Play och Google Play-logotypen är varumärken som tillhör Google Inc.

# 2 Grundläggande säkerhetsinstruktioner

# 2.1 Krav på personal

Personal som utför installation, driftsättning, diagnostik och underhåll måste uppfylla följande krav:

- ‣ De ska vara utbildade, kvalificerade specialister som är behöriga för den här specifika rollen och uppgiften, samt ha utbildats av experter från Endress+Hauser vid Endress+Hausers serviceorganisation.
- ▶ De ska vara auktoriserade av anläggningens ägare/operatör.
- ‣ De ska ha kännedom om regionala och nationella föreskrifter.
- ‣ Innan arbetet startas ska de ha läst och förstått instruktionerna i manualen och tilläggsdokumentationen, liksom certifikaten (beroende på applikation).
- ‣ De måste följa anvisningarna och allmänna riktlinjer.

Driftpersonalen måste uppfylla följande krav:

- ‣ De ska ha mottagit anvisningar och behörighet enligt uppgiftens krav från anläggningens ägare-operatör.
- ‣ De ska följa anvisningarna i denna handbok.

# 2.2 Avsedd användning

FieldPort SWA50 är en loopmatad adapter som omvandlar HART-signalen från den anslutna HART-fältenheten till en tillförlitlig och krypterad Bluetooth-signal. FieldPort SWA50 kan eftermonteras på alla 2-tråds eller 4-tråds HART-fältenheter.

Bluetooth-signalen kan inte användas för att ersätta kablaget vid säkerhetsapplikationer med en kontrollfunktion.

### Felaktig användning

Annan användning än den avsedda kan medföra säkerhetsrisker. Tillverkaren har inget ansvar för skador som beror på felaktig eller ej avsedd användning.

# <span id="page-8-0"></span>2.3 Arbetssäkerhet

För arbete på och med enheten:

‣ Använd erforderlig personskyddsutrustning enligt nationella/lokala förordningar.

Vid arbete på enheten med våta händer:

‣ Använd alltid handskar på grund av förhöjd risk för elstötar.

# 2.4 Driftsäkerhet

Risk för personskada!

- ‣ Använd endast enheten om den är funktionsduglig, fri från fel och problem.
- ‣ Operatören är ansvarig för störningsfri användning av enheten.

### Ändringar av enheten

Obehörig ändring av enheten är förbjuden och kan leda till oförutsedd fara.

‣ Konsultera Endress+Hauser om ändringar krävs trots detta.

# 2.5 Produktsäkerhet

Denna enhet är konstruerad enligt god teknisk standard för att uppfylla de senaste säkerhetskraven, den har testats och lämnat fabriken i ett skick där den är säker att använda.

Enheten uppfyller allmänna och lagstadgade säkerhetskrav. Den uppfyller också de EU-/EGdirektiv som står på den enhetsspecifika EU-försäkran om överensstämmelse. Endress+Hauser bekräftar detta genom CE-märkningen.

# 2.6 IT-säkerhet

Garantin gäller endast om enheten installeras enligt beskrivningen i bruksanvisningen. Enheten är utrustad med säkerhetsmekanismer som skyddar den mot oavsiktliga ändringar av enhetens inställningar.

Den driftansvarige är själv ansvarig för att vidta IT-säkerhetsåtgärder som är i linje med den driftansvariges säkerhetsstandarder och som utformats för ytterligare skydd av enheten och dataöverföringen.

# 2.7 Enhetsspecifik IT-säkerhet

### 2.7.1 Åtkomst via trådlös Bluetooth®-teknik

#### Signalöverföring via trådlös Bluetooth®-teknologi använder en kryptografisk teknik som testats av Fraunhofer AISEC.

- Anslutning via Bluetooth® är inte möjligt utan specifika Endress+Hauser-enheter eller *SmartBlue-appen*.
- Endast en punkt-till-punkt-anslutning mellan en FieldPort SWA50-enhet och en smarttelefon eller surfplatta upprättas.
- Det trådlösa *Bluetooth*®-teknikgränssnittet kan skyddas inkrementellt genom maskinvarulåsningsåtgärder. →  $\triangleq$  51
- Maskinvarulåsningen kan inte avaktiveras eller förbigås med hjälp av konfigureringsmjukvaror.

# <span id="page-9-0"></span>3 Produktbeskrivning

# 3.1 Funktion

FieldPort SWA50 omvandlar HART-signal från den anslutna HART-fältenheten till en tillförlitlig och krypterad Bluetooth®- eller WirelessHART-signal. FieldPort SWA50 kan eftermonteras på alla 2-tråds eller 4-tråds HART-fältenheter.

Med Endress+Hauser SmartBlue-appen och Endress+Hauser Field Xpert får du följande funktioner:

- Konfigurering av FieldPort SWA50
- Visualisering av mätvärden från den anslutna HART-fältenheten
- Visualisering av aktuell kombinerad status, som utgörs av statusen för FieldPort SWA50 och statusen för den anslutna HART-fältenheten

HART-fältenheter kan anslutas till Netilion Cloud via FieldPort SWA50 och en FieldEdgeenhet.

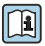

Utförlig information om Netilion Cloud: https://netilion.endress.com

### OBS

#### Säkerhetsapplikationer med kontrollfunktioner via Bluetooth-signal

Oönskat beteende för säkerhetsapplikation

‣ Använd inte en trådlös signal som Bluetooth i en säkerhetsapplikation med en kontrollfunktion.

# <span id="page-10-0"></span>3.2 Systemarkitektur för FieldPort SWA50 Bluetooth-version

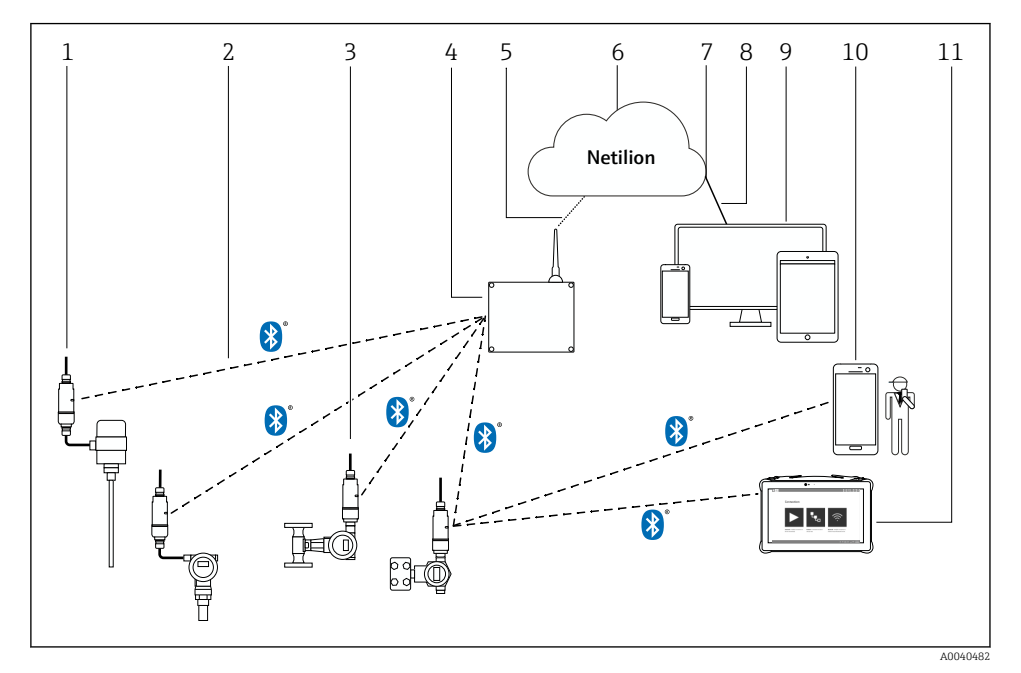

- *1 Systemarkitektur för SWA50 Bluetooth-version*
- *HART-fältenhet med FieldPort SWA50, separat montering*
- *Krypterad trådlös anslutning via Bluetooth®*
- *HART-fältenhet med FieldPort SWA50, direktmontering*
- *FieldEdge SGC200*
- *LTE-anslutning*
- *Netilion Cloud*
- *Applikationsprogrammeringsgränssnitt (API)*
- *https-internetanslutning*
- *Webbläsarbaserad Netilion Service-app eller användarprogram*
- *Endress+Hauser SmartBlue-app*
- *Endress+Hauser Field Xpert, t.ex. SMTxx*

# <span id="page-11-0"></span>4 Godkännande av leverans och produktidentifiering

# 4.1 Godkännande av leverans

- Kontrollera förpackningen efter tecken på synliga skador som kan ha uppkommit under transporten
- Öppna förpackningen försiktigt
- Kontrollera om innehållet har några synliga skador
- Kontrollera att leveransen är fullständig och att ingenting saknas
- Behåll alla medföljande dokument

Enheten får inte användas om innehållet är skadat. Kontakta i så fall ditt Endress+Hauser-försäljningscenter: www.addresses.endress.com

Returnera enheten till Endress+Hauser i originalförpackningen i den mån det är möjligt.

Leveransomfattning

- FieldPort SWA50
- Kabelförskruvning enligt beställd version
- Tillval: monteringsfäste

Dokumentation som är inkluderad i leveransen

- Bruksanvisning
- Beroende på vilken version som har beställts: Säkerhetsinstruktioner

# 4.2 Produktidentifiering

### 4.2.1 Märkskylt

Enhetens märkskylt är lasergraverad på huset.

Ytterligare information om enheten finns tillgänglig på följande sätt:

- Ange serienumret som finns på märkskylten i Device Viewer (www.endress.com → Onlinetjänster → Tillgång till enhetsspecifik information → Device Viewer (från serienumret till enhetsinformation och dokumentation) → Välj alternativ → Ange serienummer): All information som är relevant för enheten visas.
- Ange serienumret som finns specificerat på märkskylten i Endress+Hauser Operations-appen: All information som är relevant för enheten visas.

### 4.2.2 Tillverkarens adress

Endress+Hauser SE+Co. KG

Hauptstraße 1

79689 Maulburg

Tyskland

www.endress.com

## <span id="page-12-0"></span>4.3 Förvaring och transport

- Komponenterna har packats på ett sådant sätt att de skyddas helt från yttre påverkan under förvaring och transport.
- Tillåten förvaringstemperatur är –40 … +85 °C (–40 … 185 °F).
- Förvara komponenterna i originalförpackningen på ett torrt ställe.
- Om möjligt, transportera endast komponenterna i originalförpackningen.

# 5 Montering

## 5.1 Monteringsanvisningar

- Var uppmärksam på inriktningen och mätområdet.  $\rightarrow \Box$  13
- Håll ett avstånd på minst 6 cm till väggar och rör. Var uppmärksam på expansionen av Fresnel-zonen.
- Undvik montering i närheten av enheter med hög spänning.
- För en bättre anslutning, montera FieldPort SWA50 inom synhåll för en FieldEdge SGC200.
- Var uppmärksam på vibrationseffekten på installationsplatsen.

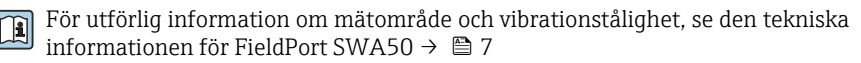

Vi rekommenderar att du skyddar FieldPort SWA50 mot nederbörd och direkt solljus. För att inte reducera signalkvaliteten bör du inte använda en metallkåpa.

## 5.2 Mätområde

Mätområdet beror på inriktningen av FieldPort SWA50, monteringsstället och  $\overline{\mathbf{r}}$ omgivningsförhållandena.

Som antenn till WirelessHART-gatewayen eller FieldEdge är den normalt sett vertikalt inriktad och det är också vår rekommendation att montera FieldPort SWA50 vertikalt. Om antennerna är inriktade på annat sätt kan detta försämra antennernas mätområde markant.

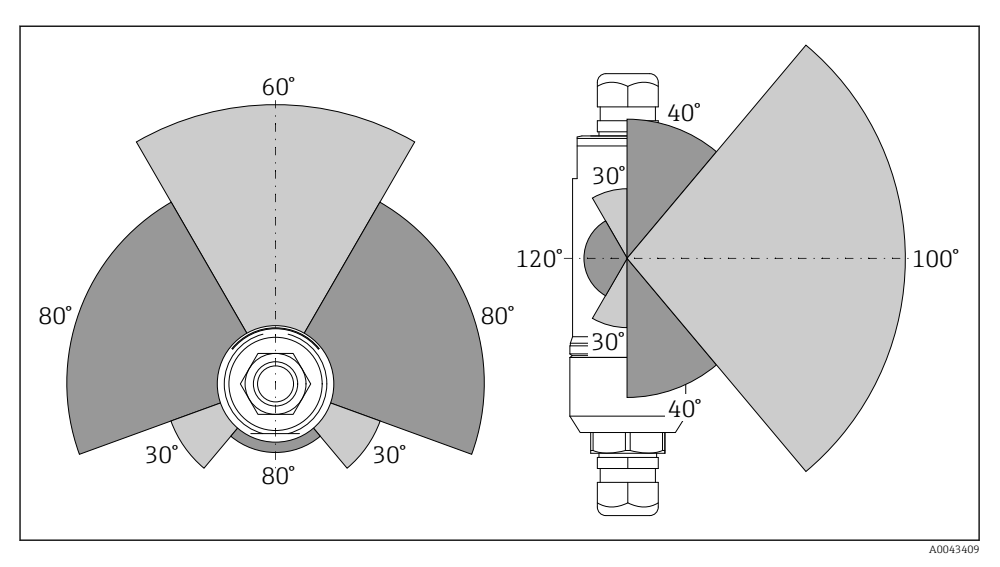

 *2 Olika mätområden beroende på överföringsfönstrets position*

#### Bluetooth

Upp till 40 m utan hinder när FieldPort SWA50 är optimalt inriktad

## WirelessHART

Upp till 200 m utan hinder när FieldPort SWA50 är optimalt inriktad

## <span id="page-14-0"></span>5.3 Monteringsmetoder

### 5.3.1 Version med direkt montering

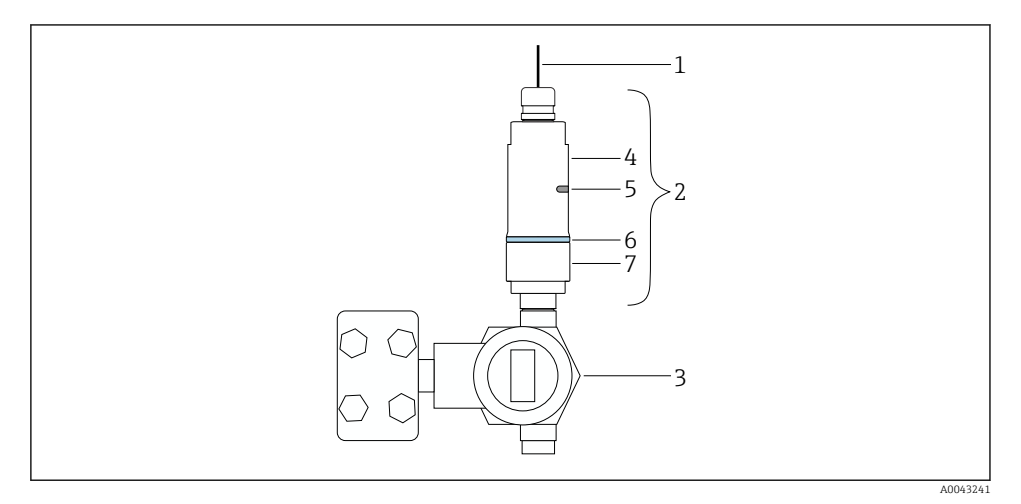

- *3 Exempel på direktmontering*
- *Kabel*
- *FieldPort SWA50 version med direkt montering*
- *HART-fältenhet*
- *Undre hussektion*
- *Överföringsfönster*
- *Typring*
- *Övre hussektion*

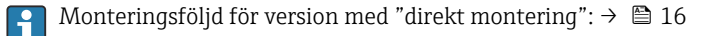

### <span id="page-15-0"></span>5.3.2 Version med separat montering

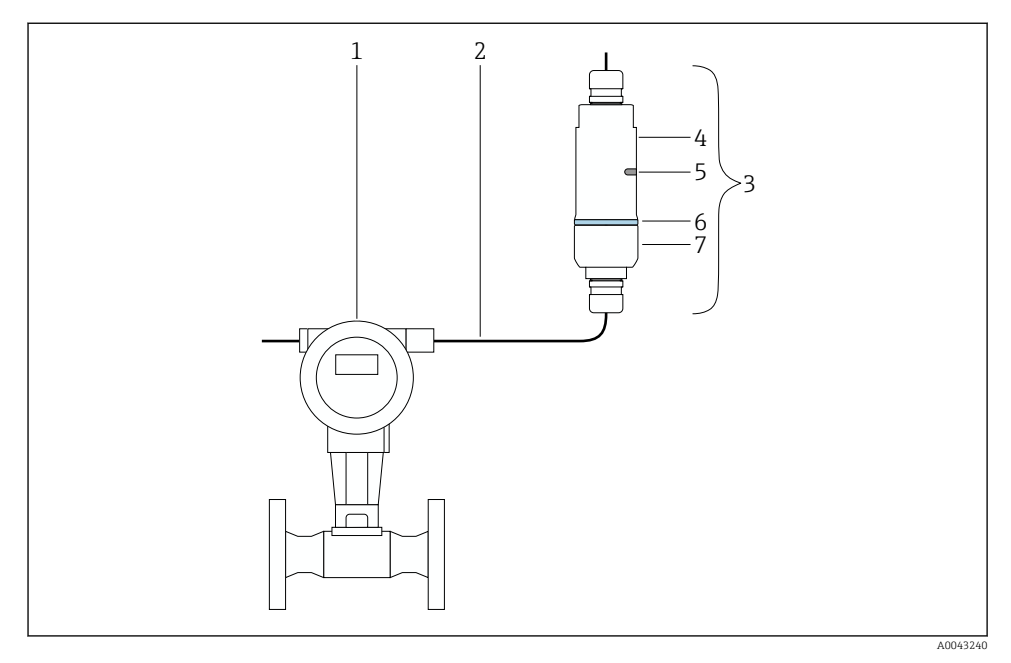

- *4 Exempel på separat montering*
- *1 HART-fältenhet*
- *2 Kabel*
- *3 FieldPort SWA50 version med separat montering*
- *4 Undre hussektion*
- *5 Överföringsfönster*
- *6 Typring*
- *7 Övre hussektion*

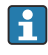

För separat montering rekommenderar vi tillvalet monteringsfäste. Alternativt kan du säkra den separerade versionen med hjälp av rörklämmor.

Monteringsföljd för version med "separat montering":  $\rightarrow \blacksquare$  27

## 5.4 Montera version med direkt montering

### **OBS**

#### Skadad tätning.

IP-klassificeringen kan inte längre garanteras.

 $\blacktriangleright$  Skada inte tätningen.

### **OBS**

### Matningsspänning är påslagen under installationen.

Enheten kan skadas.

- ‣ Stäng av matningsspänningen före installationen.
- $\triangleright$  Se till att enheten är strömlös.
- ‣ Säkerställ att den inte slås på igen.

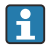

Översikt över "direktmontering":  $\rightarrow \blacksquare$  15

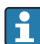

Elanslutning:  $\rightarrow \blacksquare$  38

### Verktyg som behövs

- Skiftnyckel AF24
- Skiftnyckel AF36

#### Montera FieldPort SWA50

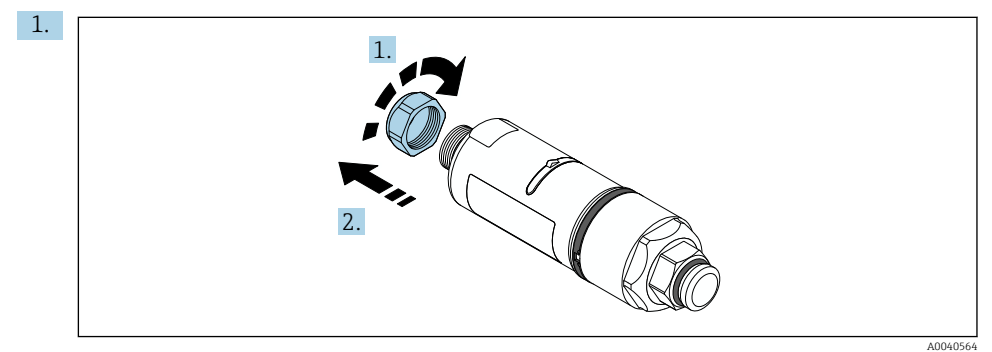

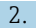

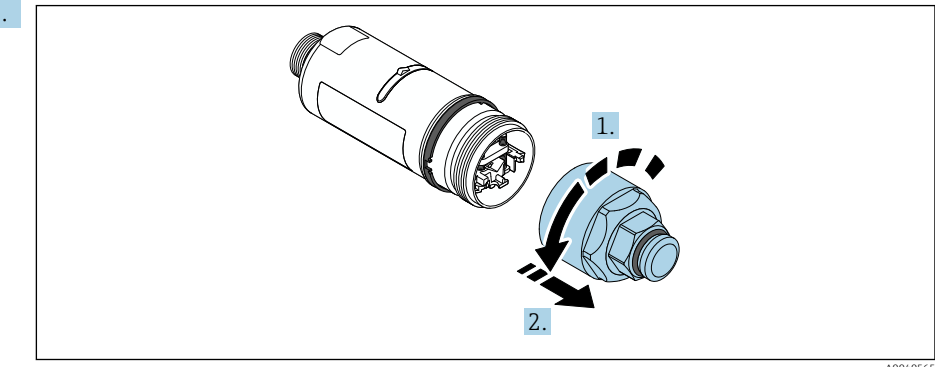

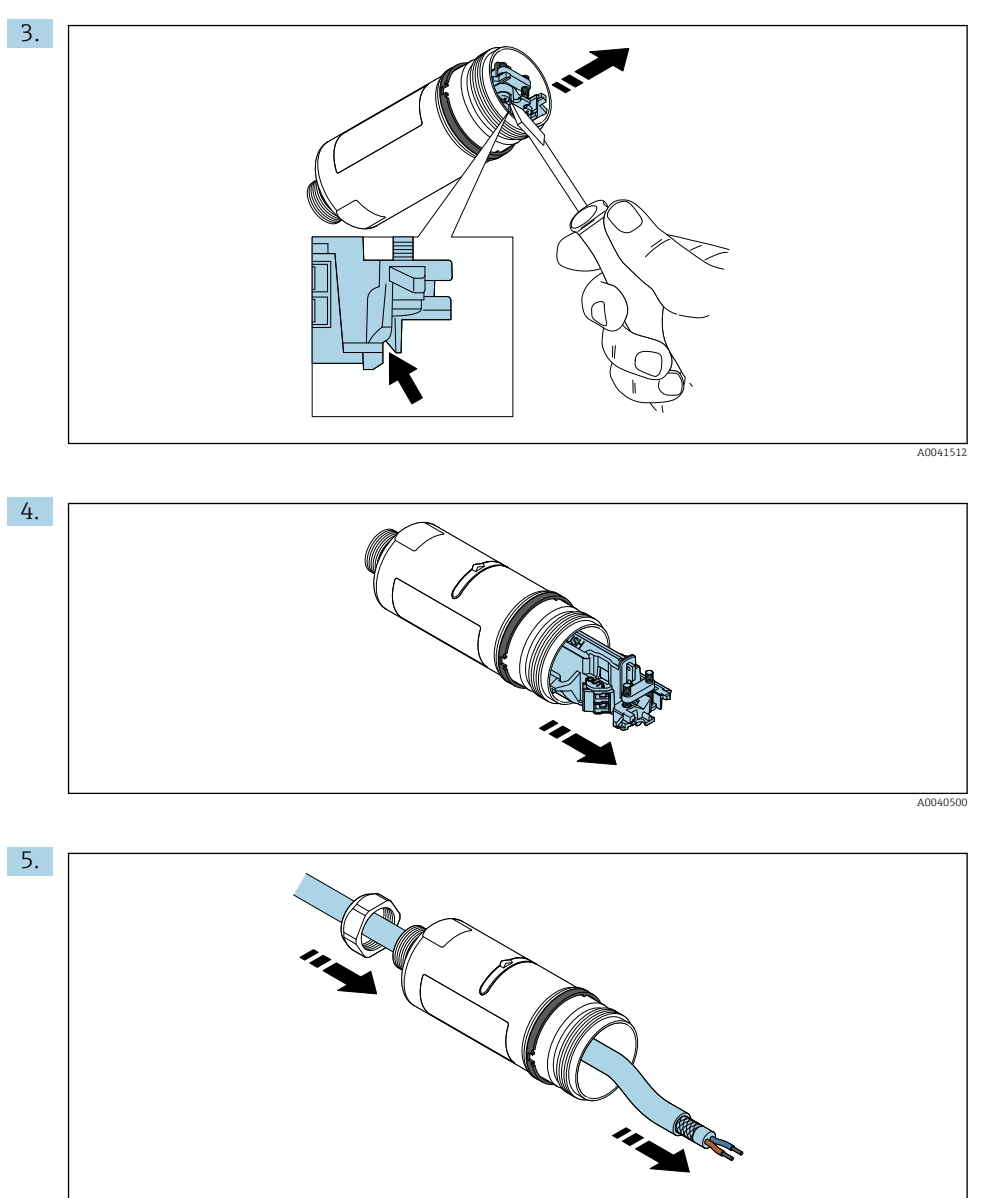

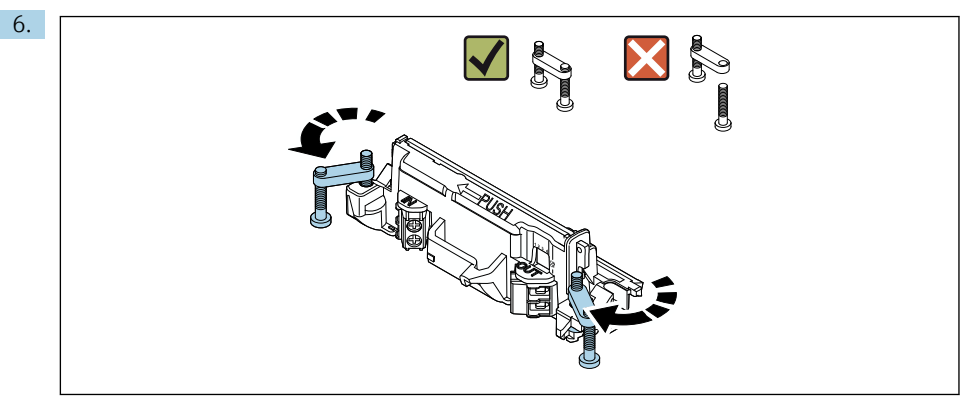

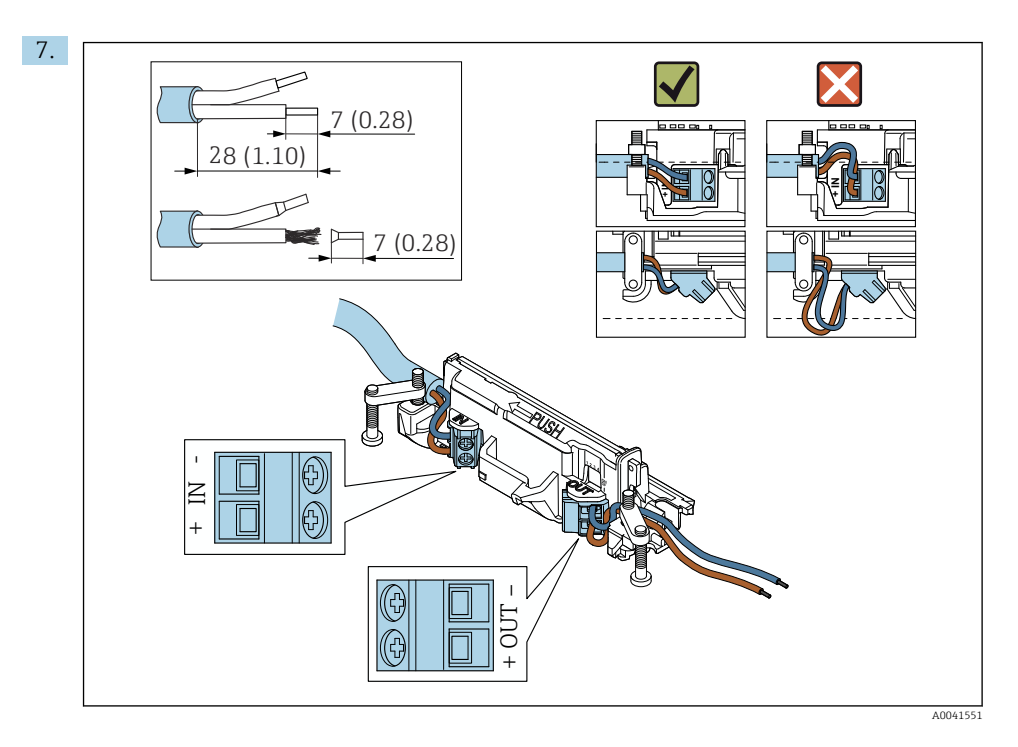

Säkerställ att ledarna är tillräckligt långa för att anslutas till fältenheten. Korta inte av ledarna till lagom längd innan du ansluter dem i fältenheten.

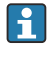

 $\mathbf{a}$ 

Om du använder en kabelförskruvning till en skärmad kabel måste du följa instruktionerna om att skala kabeln →  $\triangleq$  39.

- Elanslutning för 2-tråds HART-fältenheter med passiv strömutgång:  $\rightarrow \Box$  40
	- Elanslutning för 4-tråds HART-fältenheter med passiv strömutgång:  $\rightarrow \blacksquare$  40
	- Elanslutning för 4-tråds HART-fältenheter med aktiv strömutgång:  $\rightarrow$  41
	- Elanslutning för FieldPort SWA50 utan HART-fältenhet: [→ 42](#page-41-0)

8.

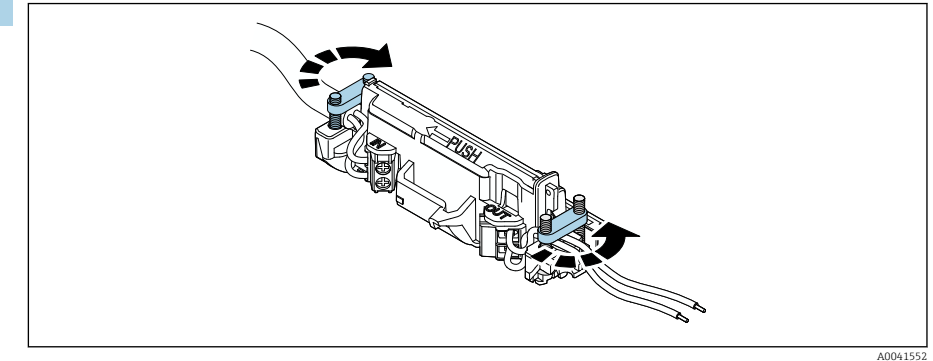

Dra åt skruvarna för dragavlastning. Åtdragningsmoment: 0,4 Nm ± 0,04 Nm

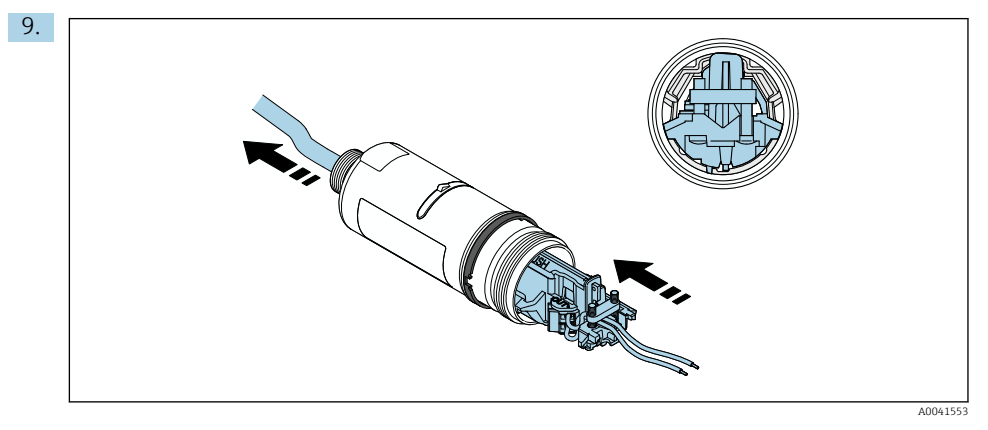

Skjut in elektronikinsatsen i skenan inuti huset.

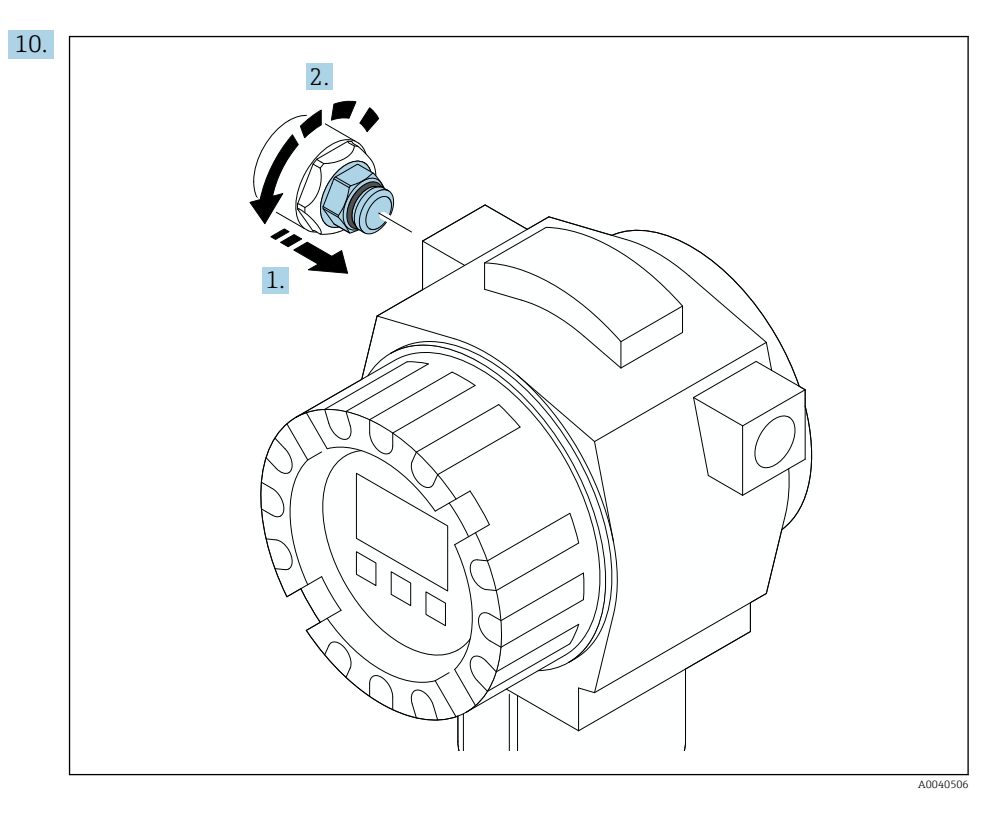

För information om åtdragningsmoment, se fältenhetens dokumentation.

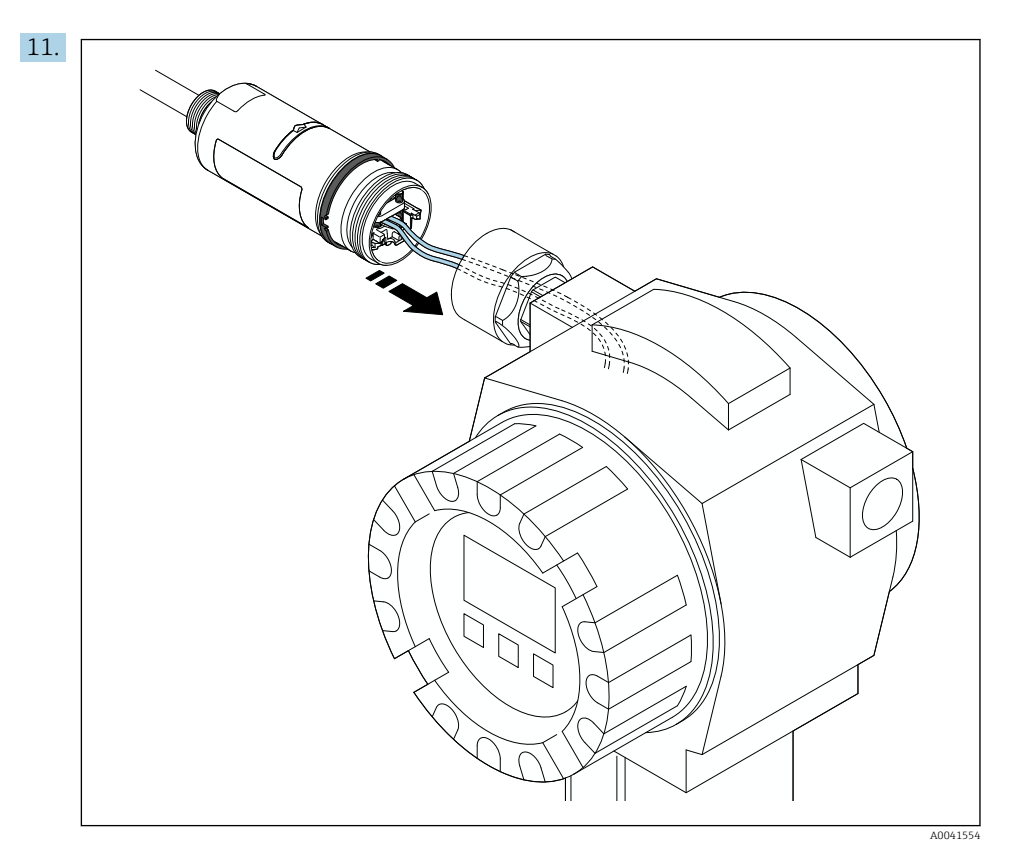

Säkerställ att ledarna är tillräckligt långa för att anslutas till fältenheten. Korta av ledarna i fältenheten till lagom längd.

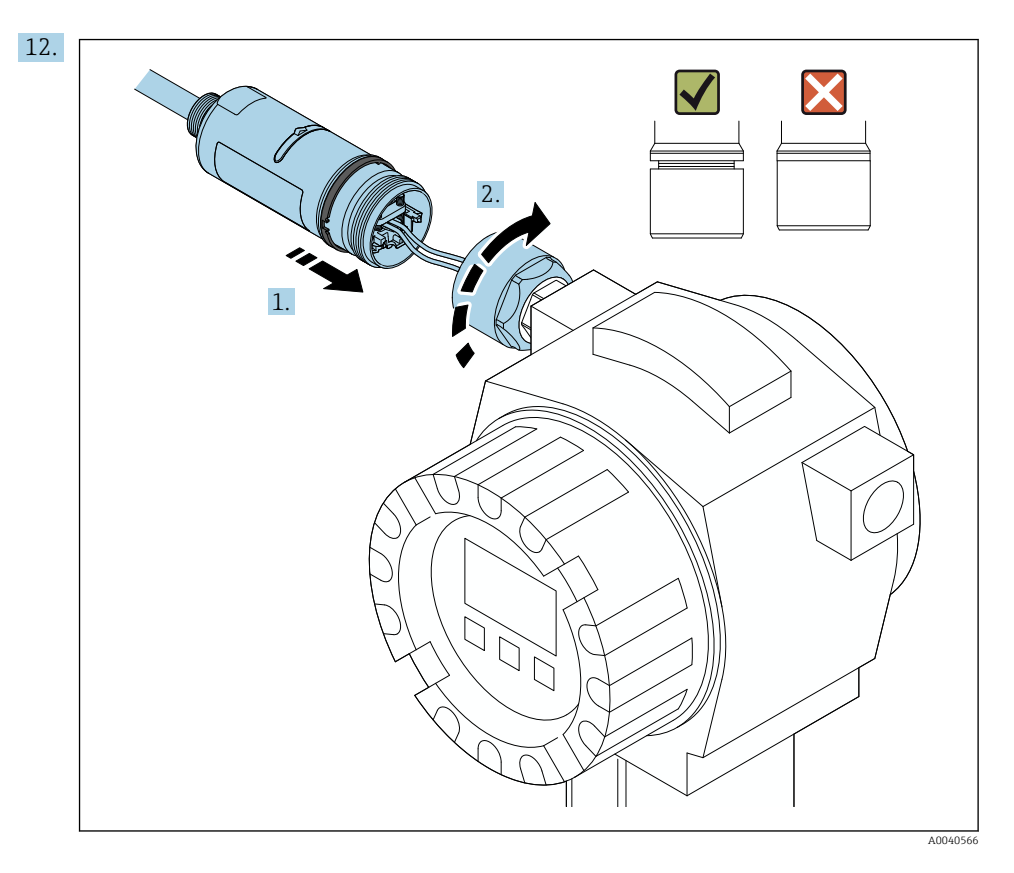

Dra inte åt den övre hussektionen än så att du fortfarande kan rotera den undre hussektionen.

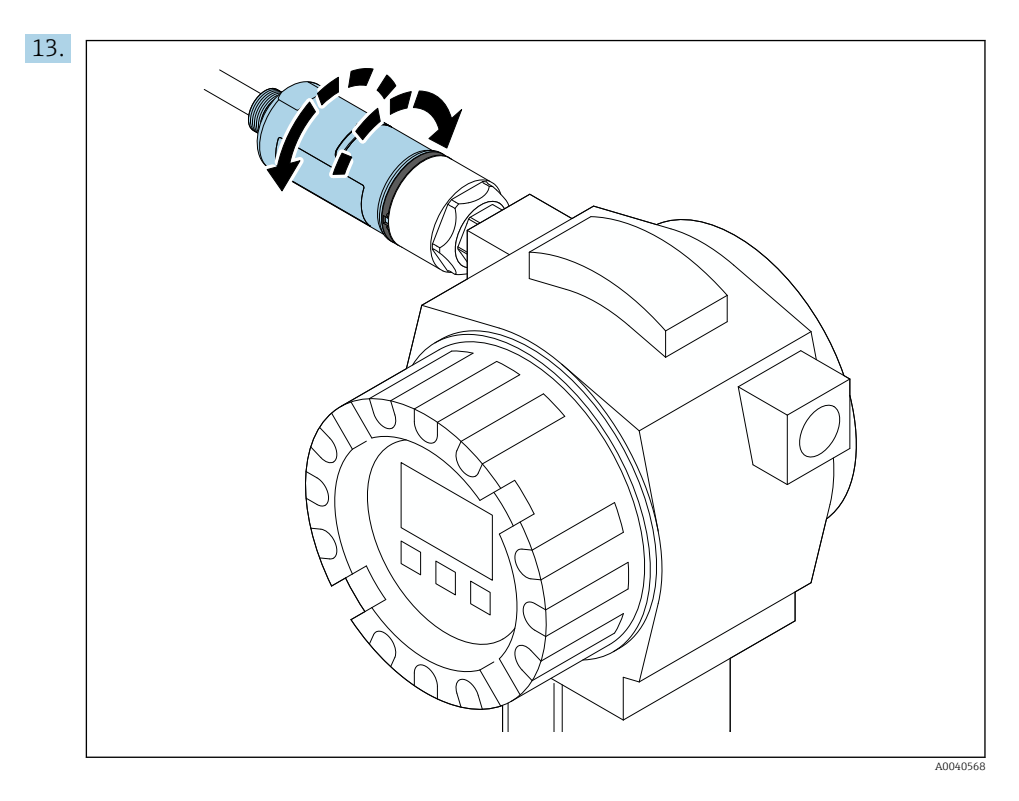

Rikta in den undre hussektionen mot överföringsfönstret enligt nätverksarkitekturen  $\rightarrow \Box$  13.

För att undvika att ledningar går av, rotera den undre hussektionen maximalt ± 180°.

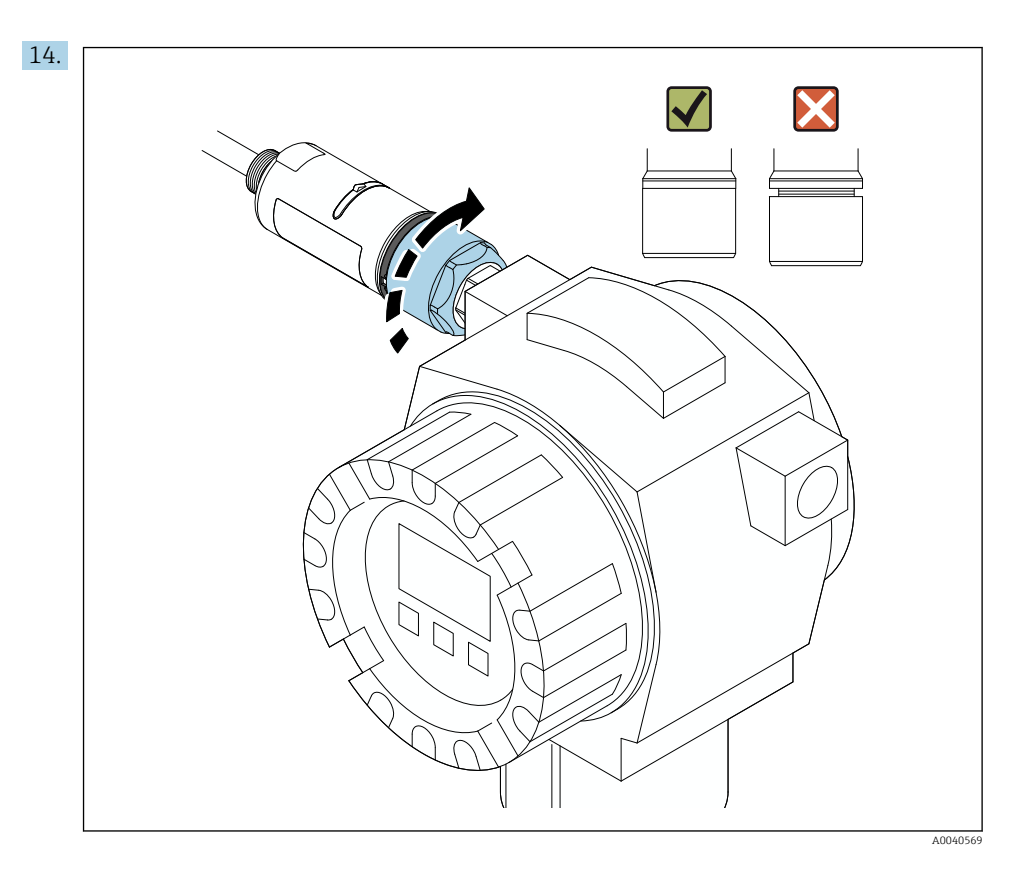

Dra åt den övre hussektionen så att den blå typringen fortfarande kan vridas. Åtdragningsmoment: 5 Nm ± 0,05 Nm

<span id="page-26-0"></span>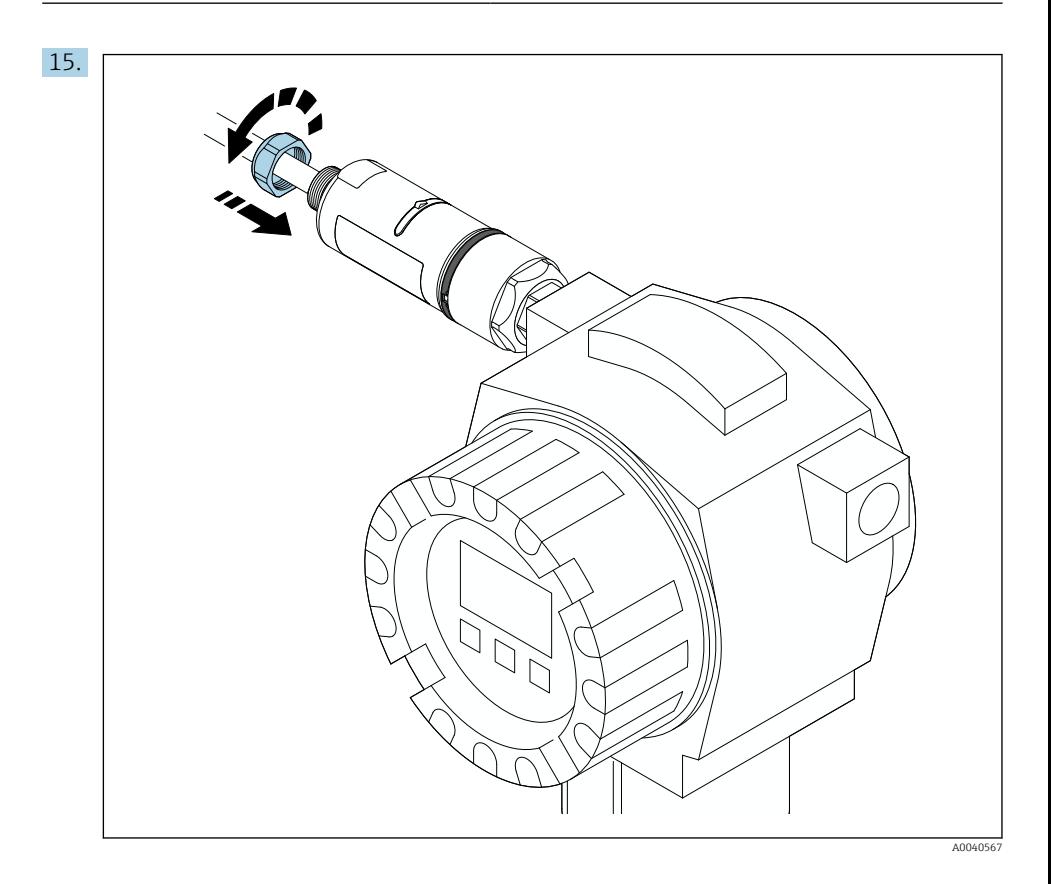

16. Utför driftsättning →  $\triangleq$  45.

# 5.5 Montera version med separat montering

### **OBS**

#### Skadad tätning.

IP-klassificeringen kan inte längre garanteras.

‣ Skada inte tätningen.

### **OBS**

#### Matningsspänning är påslagen under installationen.

Enheten kan skadas.

- ‣ Stäng av matningsspänningen före installationen.
- ‣ Se till att enheten är strömlös.
- ‣ Säkerställ att den inte slås på igen.

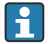

Översikt över "separat montering":  $\rightarrow \blacksquare$  15

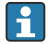

Elanslutning:  $\rightarrow$   $\blacksquare$  38

#### Verktyg som behövs

- Skiftnyckel AF27
- Skiftnyckel AF36

#### Montera FieldPort SWA50

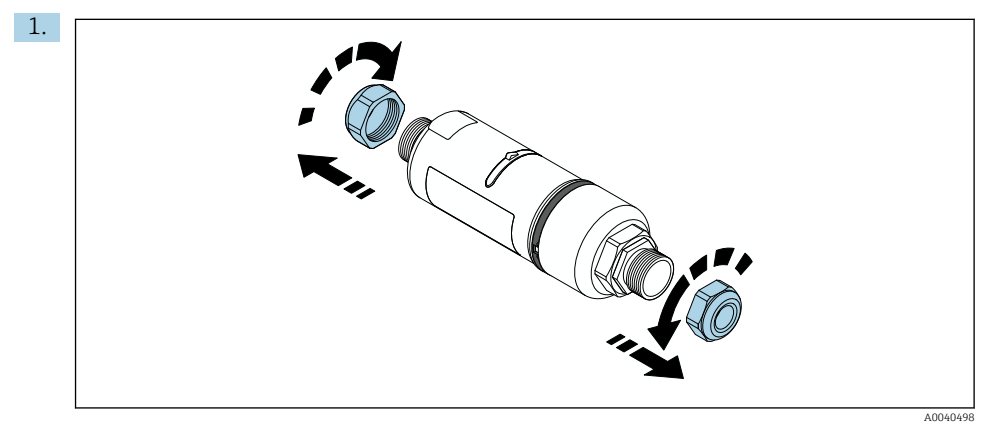

2. 1. 2. A0040499

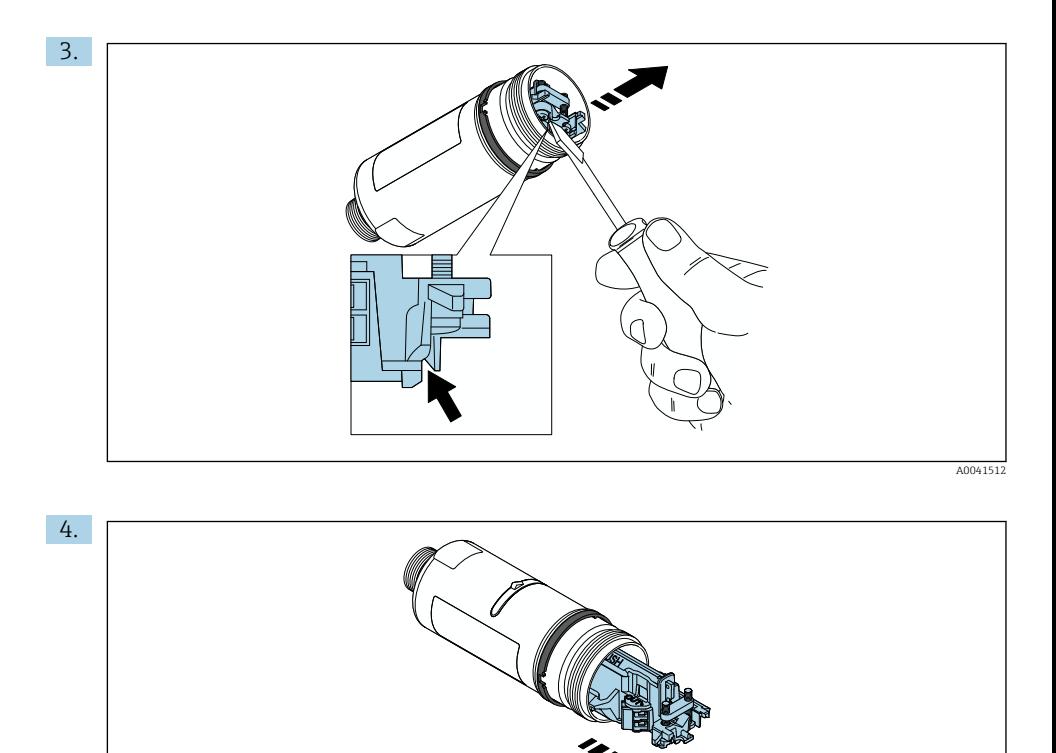

5. Om du monterar FieldPort SWA50 med tillvalet monteringsfäste ska du följa anvisningarna i avsnittet "Installera monteringsfästet och FieldPort SWA50"→ 圖 36.

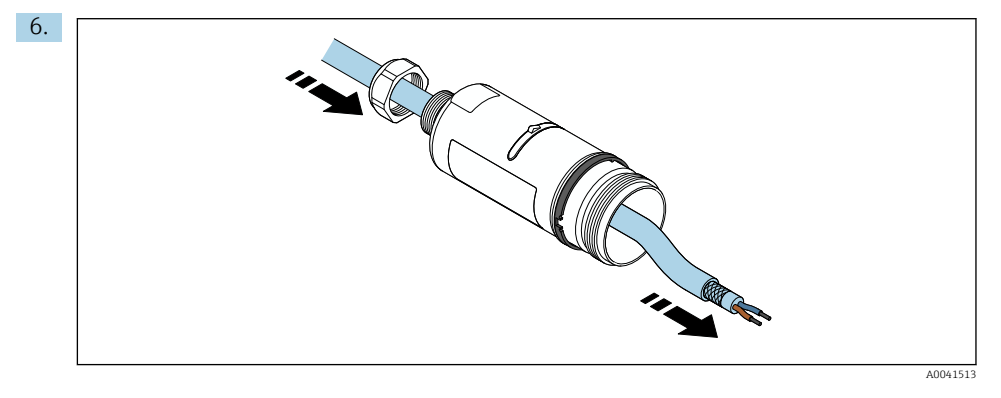

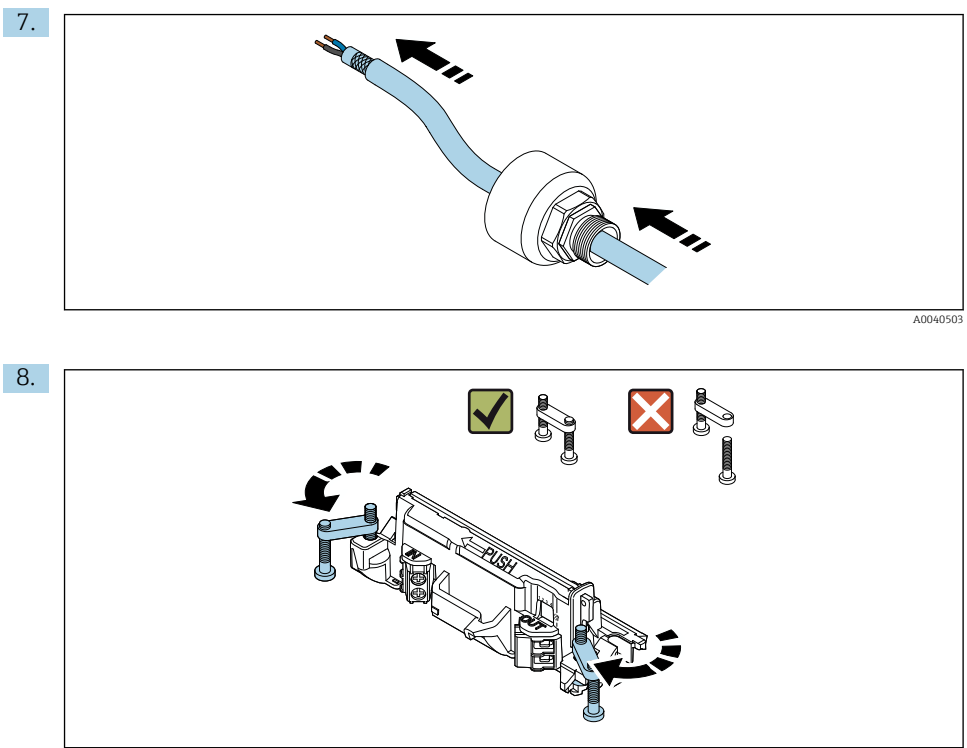

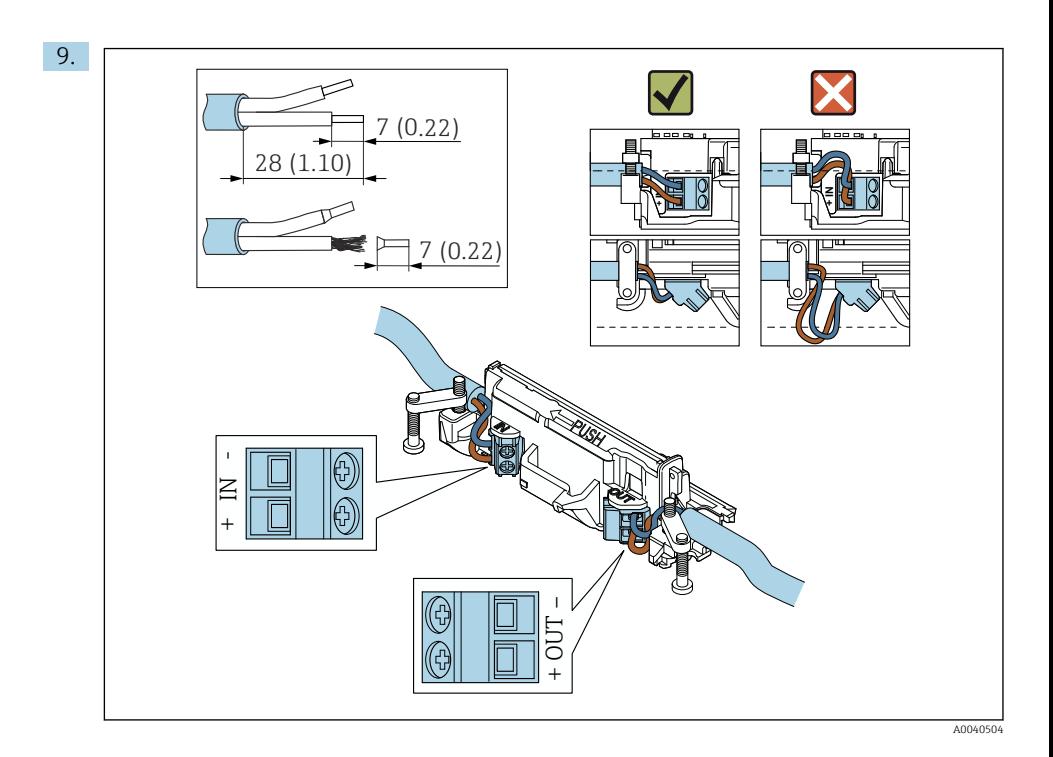

Om du använder en kabelförskruvning till en skärmad kabel måste du följa  $\mathsf{J}$  instruktionerna om att skala kabeln →  $\mathsf{F}$  39.

- Elanslutning för 2-tråds HART-fältenheter med passiv strömutgång:  $\rightarrow \Box$  40  $\vert \mathbf{H} \vert$ 
	- Elanslutning för 4-tråds HART-fältenheter med passiv strömutgång:  $\rightarrow \equiv 40$
	- Elanslutning för 4-tråds HART-fältenheter med aktiv strömutgång:  $\rightarrow$  41
	- Elanslutning för FieldPort SWA50 utan HART-fältenhet: [→ 42](#page-41-0)

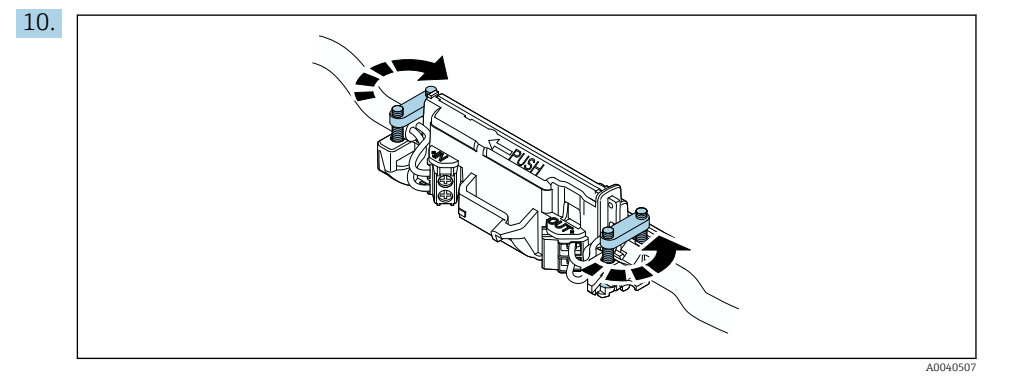

Dra åt skruvarna för dragavlastning. Åtdragningsmoment: 0,4 Nm ± 0,04 Nm

H

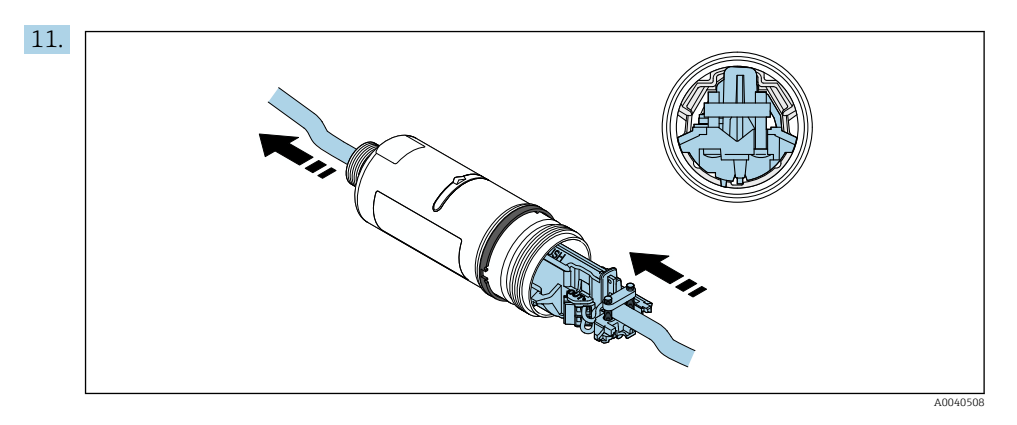

Skjut in elektronikinsatsen i skenan inuti huset.

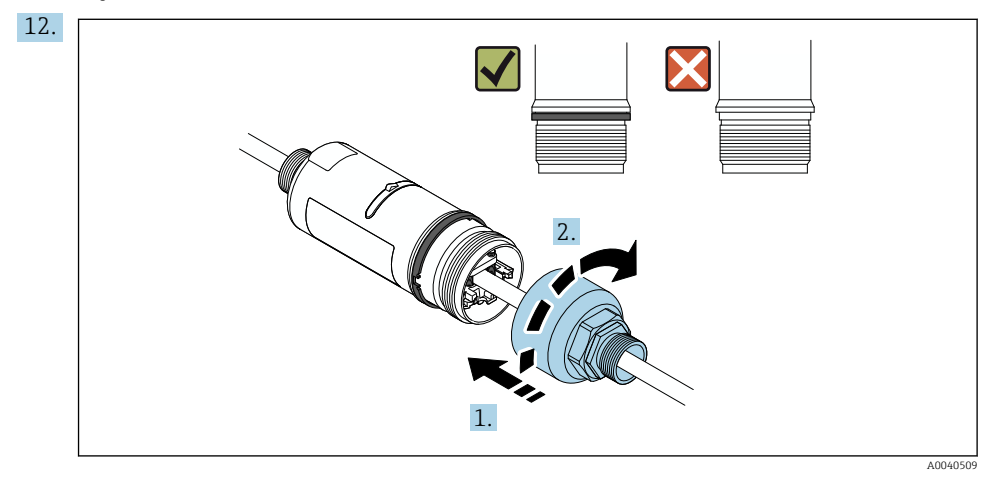

Dra åt den övre hussektionen så att den blå typringen fortfarande kan vridas. Åtdragningsmoment: 5 Nm  $\pm$  0,05 Nm

<span id="page-32-0"></span>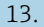

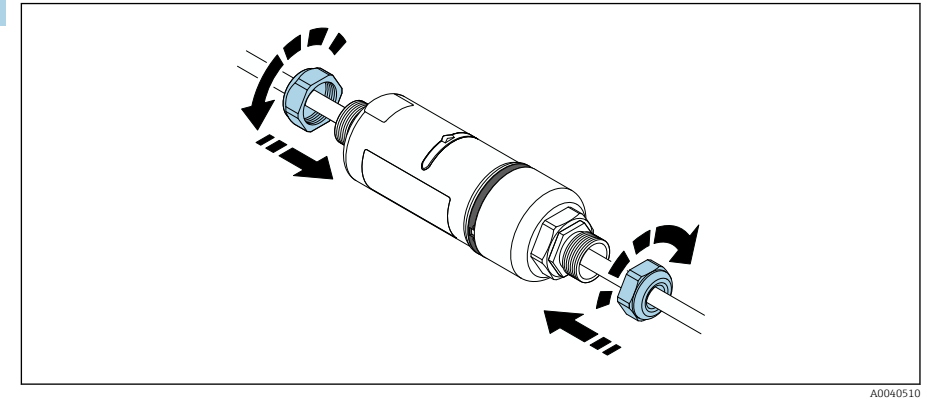

14. Utför driftsättning  $\rightarrow \blacksquare$  45.

## 5.6 Installera FieldPort SWA50 med monteringsfäste

### 5.6.1 Monterings- och inriktningsalternativ

Monteringsfästet kan monteras på följande sätt:

- På rör som har en maximal diameter på 65 mm
- På väggar

FieldPort kan riktas in på följande sätt med hjälp av stödkonsolen:

- Via de olika monteringspositionerna på monteringsfästet
- Genom att rotera stödkonsolen

Var uppmärksam på inriktningen och mätområdet →  $\triangleq$  13.  $\mathbf{f}$ 

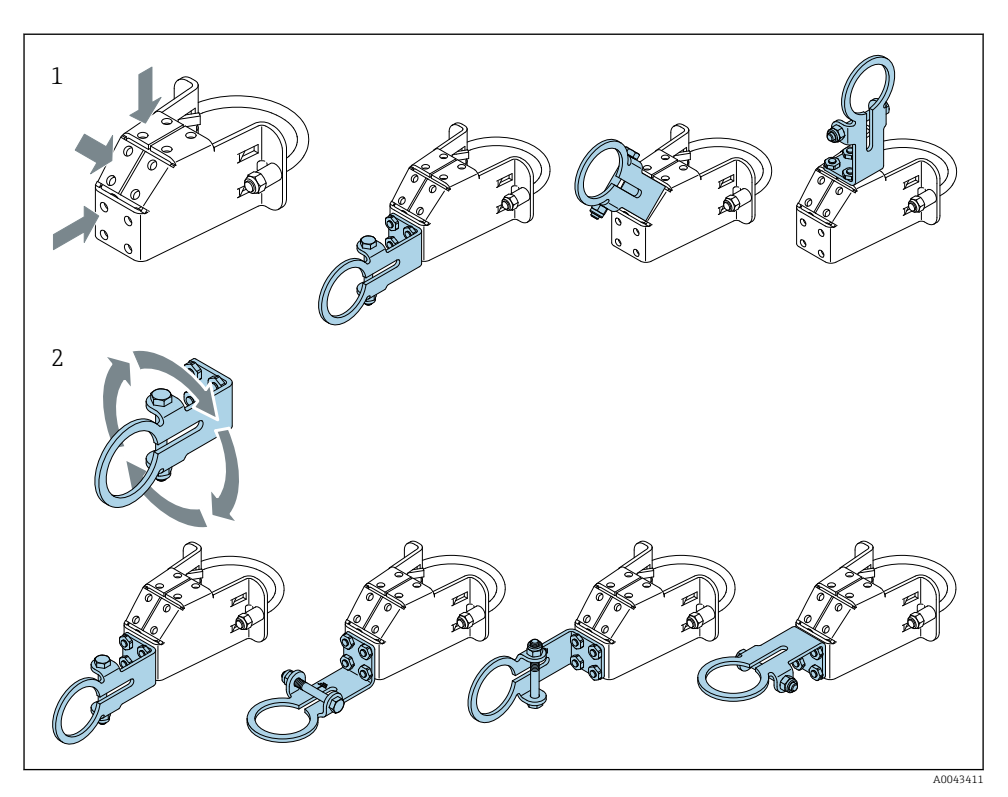

 *5 Inriktningsalternativ via stödkonsolen*

- *Olika monteringspositionen på stödkonsolen*
- *Genom att rotera stödkonsolen*

### 5.6.2 Mått

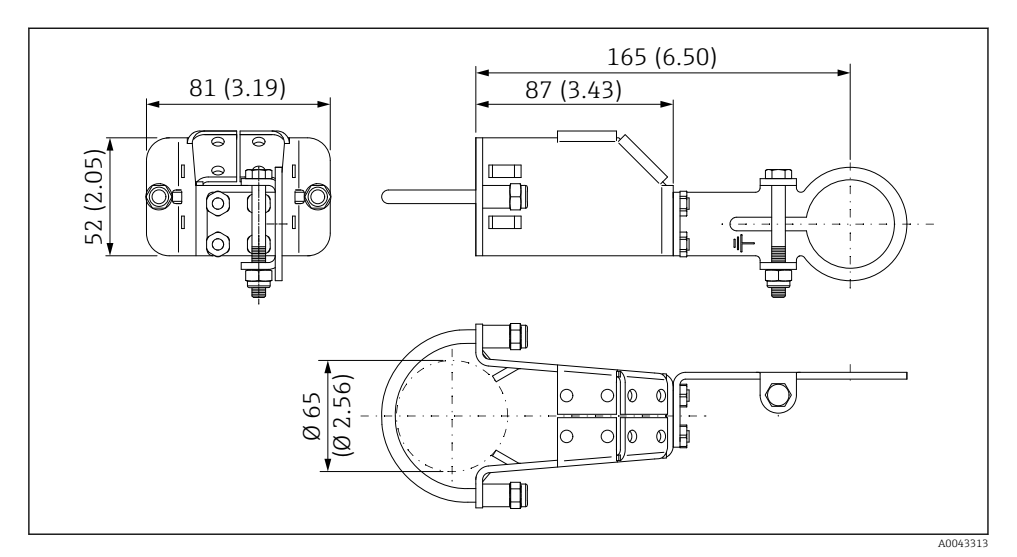

 *6 Mått på monteringsfästet – rörmontering*

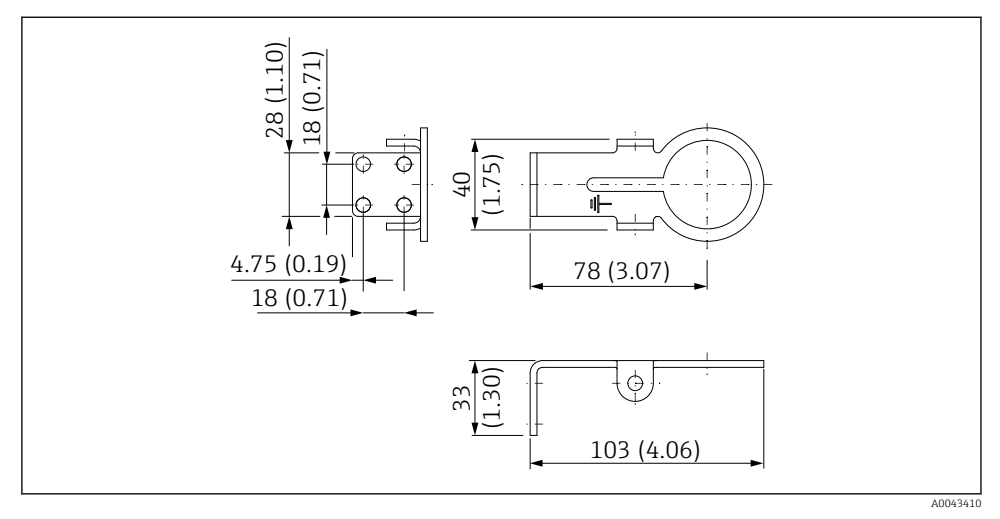

 *7 Mått på monteringsfästet – väggmontering*

#### <span id="page-35-0"></span>5.6.3 Installera monteringsfästet och FieldPort SWA50

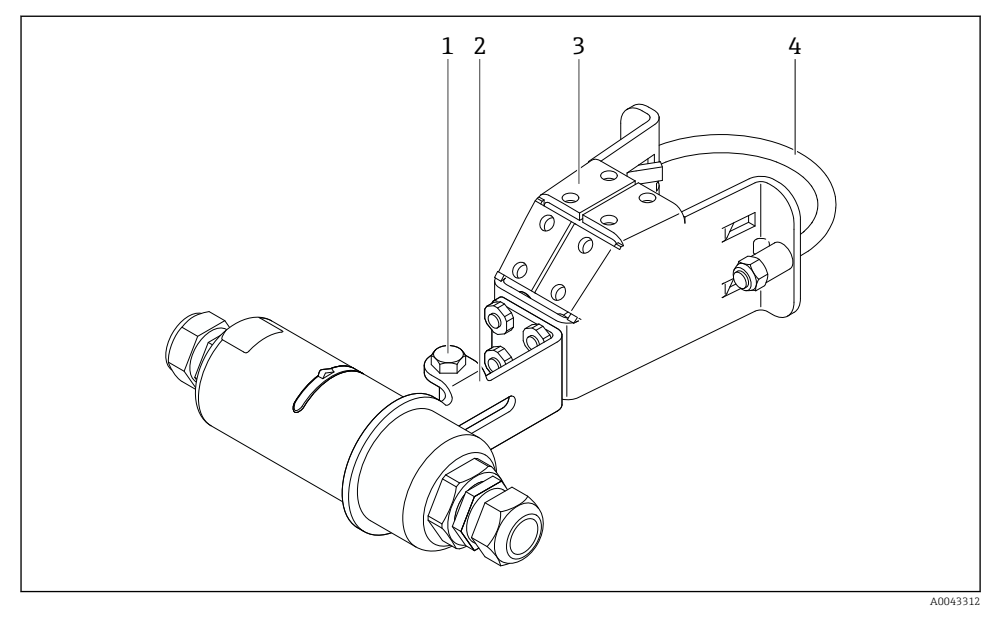

 *8 FieldPort SWA50 monterat via tillvalet monteringsfäste*

- *1 Skruv med sexkantigt huvud för fästning och jordning*
- *2 Stödkonsol*
- *3 Monteringsfäste*
- *4 Rund konsol*

Om du monterar FieldPort SWA50 med tillvalet monteringsfäste måste du ta bort typringen mellan den övre hussektionen och den undre hussektionen.

#### Verktyg som behövs

- Skiftnyckel AF10
- Insexnyckel 4 mm

#### Installera monteringsfästet på ett rör

‣ Fäst monteringsfästet på röret på önskad plats. Åtdragningsmoment: minst 5 Nm

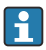

Om du ändrar positionen på stödkonsolen på monteringsfästet, dra åt de fyra skruvarna med sexkantigt huvud med ett åtdragningsmoment på 4 Nm till 5 Nm.

#### Installera monteringsfästet på en vägg

‣ Fäst monteringsfästet på väggen på önskad plats. Skruvarna måste vara anpassade efter väggen.

#### <span id="page-36-0"></span>Montera FieldPort SWA50

Följ avsnittet "Montera version med separat montering"  $\rightarrow \Box$  27. f

- 1. Skruva loss kabelförskruvningarna på FieldPort SWA50.
- 2. Skruva loss den övre hussektionen.
- 3. Ta bort elektronikinsatsen från huset.
- 4. Ta bort typringen från den undre hussektionen.
- 5. Skjut in den undre hussektionen i stödkonsolens ögla.
- 6. Utför elanslutningen för FieldPort SWA50.
- 7. Skjut in elektronikinsatsen i den undre hussektionen.
- 8. Skruva löst på den övre hussektionen.
- 9. Rikta in den undre hussektionen mot överföringsfönstret på FieldPort SWA50 enligt nätverksarkitekturen. Överföringsfönstret sitter under den svarta plasttätningen.
- 10. Dra åt den övre hussektionen. Åtdragningsmoment: 5 Nm ± 0,05 Nm
- 11. Anslut skyddsjorden till skruven med sexkantigt huvud.
- 12. Dra åt skruven med sexkantigt huvud så att FieldPort SWA50 är fäst i monteringsfästet.

## 5.7 Kontroll efter montering

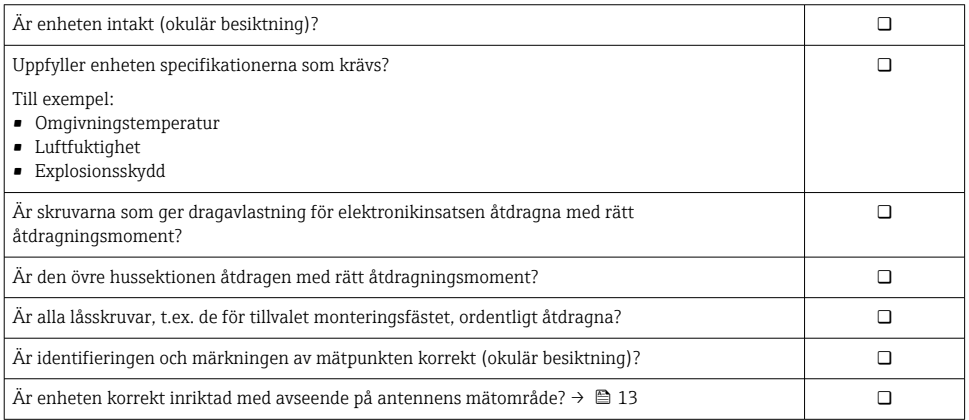

# <span id="page-37-0"></span>6 Elanslutning

### **OBS**

### Kortslutning vid plintarna UT+ och UT–

Enheten har skadats

- ‣ Beroende på användningsområde ansluter du antingen fältenheten, PLC:n, transmittern eller motståndet till plintarna UT+ och UT–.
- ‣ Kortslut aldrig plintarna UT+ och UT–.

## 6.1 Matningsspänning

- Loopmatad 4 till 20 mA
- 24 V likström (min. 4 V likström, max. 30 V likström): min. 3,6 mA loopström krävs för uppstart
- Matningsspänningen eller nätaggregatet måste testas för att säkerställa att de uppfyller säkerhetskraven och kraven för SELV, PELV eller Klass 2

Spänningsfall

- Om det invändiga HART-kommunikationsmotståndet avaktiveras
	- 3,2 V i drift
	- $\bullet$  < 3.8 V vid uppstart
- Om det invändiga HART-kommunikationsmotståndet är aktiverat (270 Ohm)
	- $\bullet$  < 4,2 V vid 3,6 mA loopström
	- $\bullet$  < 9,3 V vid 22,5 mA loopström

För att välja matningsspänning, var uppmärksam på spänningsfallet via FieldPort SWA50. Den resterande spänningen måste vara hög nog att aktivera uppstarten och driften av HART-fältenheten.

# 6.2 Kabelspecifikation

Använd kablar som är lämpliga för de förväntade lägsta och högsta temperaturerna.

Observera anläggningens jordningsbestämmelser.

2 x 0,25 mm² till 2 x 1,5 mm²

Du kan använda oskärmad kabel med eller utan kabelhylsa och skärmad kabel med eller utan kabelhylsa.

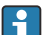

Om du väljer direktmonteringsversionen och elanslutningsversionen "4-tråds HARTfältenhet med aktiv strömutgång och programmerbart styrsystem eller transmitter", kan du använda ett ledartvärsnitt på max. 0,75 mm². Om större ledartvärsnitt krävs rekommenderar vi separat montering.

# <span id="page-38-0"></span>6.3 Plintadressering

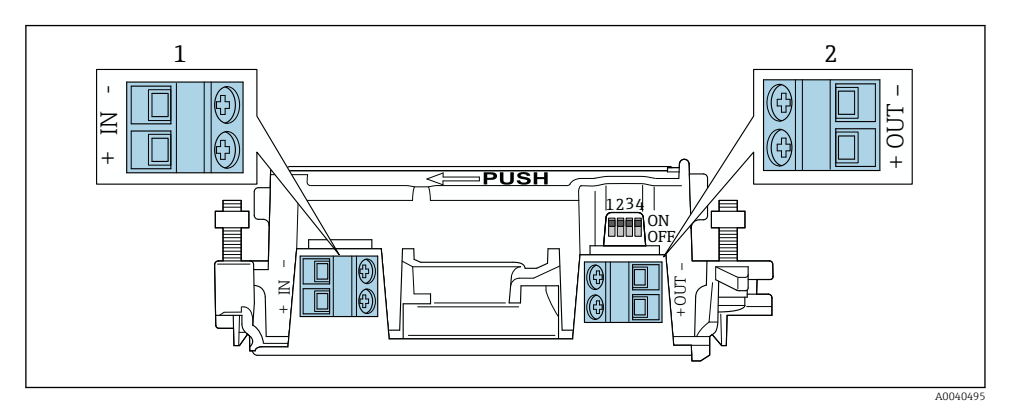

- *9 FieldPort SWA50 plintadressering*
- *1 Ingångsplint IN*
- *2 Utgångsplint UT*

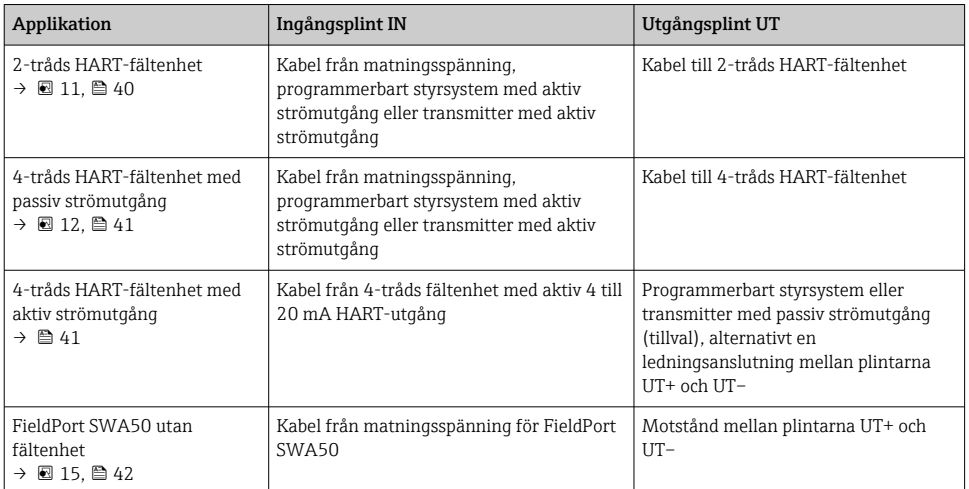

# 6.4 Skalning vid en kabelförskruvning för skärmad kabel

Om du använder skärmad kabel och vill ansluta kabelskärmningen till FieldPort SWA50 måste du använda kabelförskruvningar för skärmad kabel.

Om du har beställt tillvalet "Mässing M20 för skärmad kabel" för kabelförskruvningarna kommer du att motta följande kabelförskruvning:

- Direktmonteringsversion: 1 kabelförskruvning för skärmad kabel
- Separat monteringsversion: 2 kabelförskruvningar för skärmad kabel

<span id="page-39-0"></span>Vid montering av en kabelförskruvning för skärmad kabel rekommenderar vi följande mått för skalning. Måtten för ingångsplint IN och utgångsplint UT är olika.

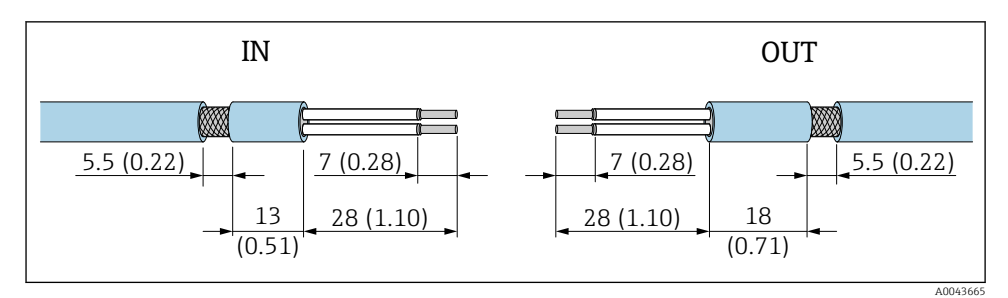

 *10 Rekommenderade mått för skalning vid kabelförskruvning för skärmad kabel för ingångsplint IN och utgångsplint UT*

- Tätningsområde (kabelmantel):  $\Phi$  4 ... 6,5 mm (0,16 ... 0,25 in)
- Skärmning:  $\phi$ 2.5 ... 6 mm (0.1 ... 0.23 in)

# 6.5 2-tråds HART-fältenhet med passiv strömutgång

Vissa jordningskoncept kräver skärmad kabel. Om du ansluter kabelskärmningen till FieldPort SWA50 måste du använda en kabelförskruvning för skärmad kabel. Se beställningsinformation.

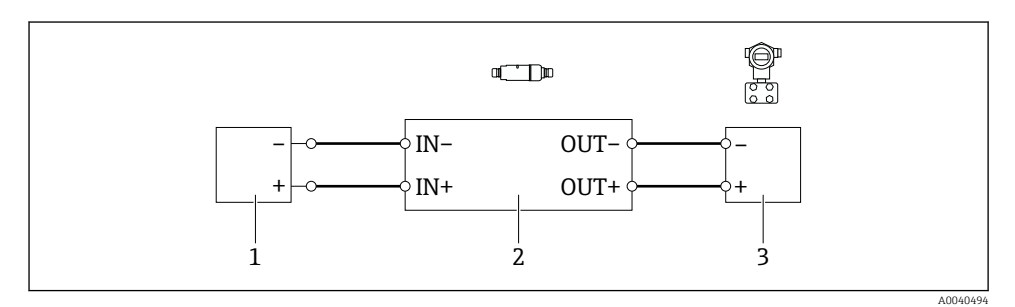

 *11 Elanslutning för 2-tråds HART-fältenheter med passiv strömutgång (tillvalsjordning visas ej)*

- *1 Matningsspänning (SELV, PELV eller Klass 2) eller programmerbart styrsystem med aktiv strömingång eller transmitter med aktiv strömingång*
- *2 Elektronikinsats SWA50*
- *3 2-tråds fältenhet 4 till 20 mA-HART*

# 6.6 4-tråds HART-fältenhet med passiv strömutgång

Vissa jordningskoncept kräver skärmad kabel. Om du ansluter kabelskärmningen till f FieldPort SWA50 måste du använda en kabelförskruvning för skärmad kabel. Se beställningsinformation.

<span id="page-40-0"></span>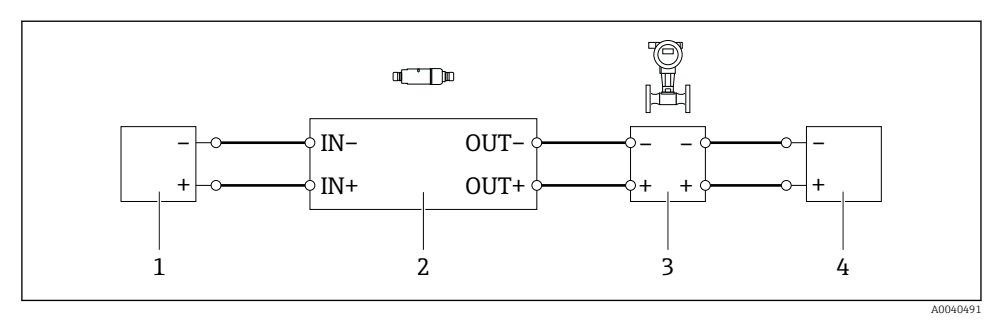

 *12 Elanslutning för 4-tråds HART-fältenheter med passiv strömutgång (tillvalsjordning visas ej)*

- *1 Matningsspänning (SELV, PELV eller Klass 2) eller programmerbart styrsystem med aktiv strömingång eller transmitter med aktiv strömingång*
- *2 Elektronikinsats SWA50*
- *3 4-tråds fältenhet med passiv 4 till 20 mA-HART-utgång*
- *4 Matningsspänning för 4-tråds fältenhet*

### 6.7 4-tråds HART-fältenhet med aktiv strömutgång

Vissa jordningskoncept kräver skärmad kabel. Om du ansluter kabelskärmningen till FieldPort SWA50 måste du använda en kabelförskruvning för skärmad kabel. Se beställningsinformation.

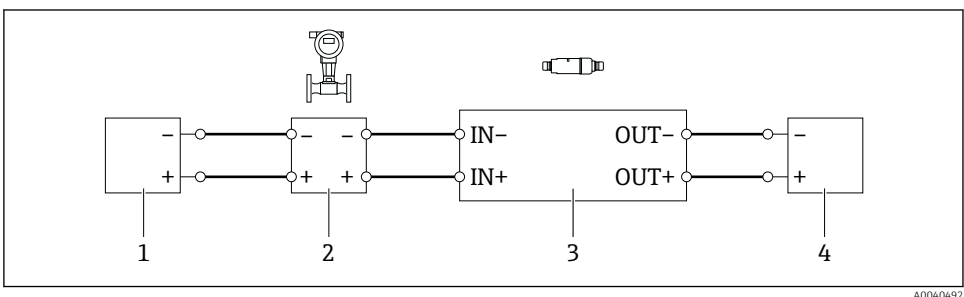

- *13 Elanslutning för 4-tråds HART-fältenheter med aktiv strömutgång (tillvalsjordning visas ej) PLC eller transmitter vid UT-plintar*
- *1 Matningsspänning (SELV-spänning, PELV-spänning eller Klass 2) för 4-tråds HART-fältenhet*
- *2 4-tråds fältenhet med aktiv 4 till 20 mA-HART-utgång*
- *3 Elektronikinsats SWA50*
- *4 PLC eller transmitter med passiv strömingång*

<span id="page-41-0"></span>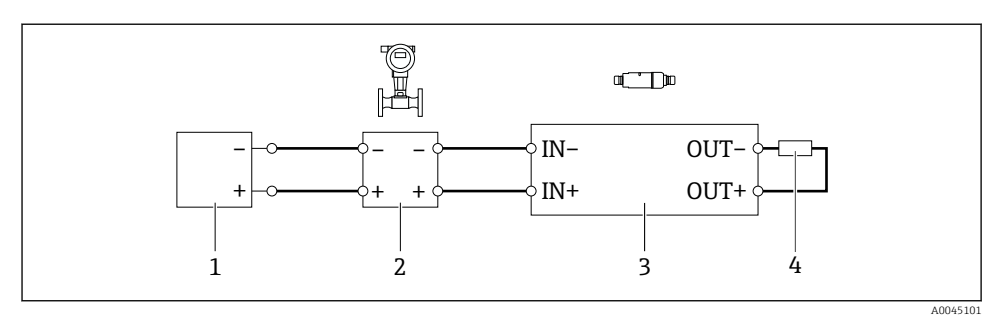

- *14 Elanslutning för 4-tråds HART-fältenheter med aktiv strömutgång (tillvalsjordning visas ej) – motstånd vid UT-plintar*
- *1 Matningsspänning (SELV-spänning, PELV-spänning eller Klass 2) för 4-tråds HART-fältenhet*
- *2 4-tråds fältenhet med aktiv 4 till 20 mA-HART-utgång*
- *3 Elektronikinsats SWA50*
- *4 Motstånd 250 till 500 Ohm, min. 250 mW mellan plintarna UT+ och UT–*
- Om du väljer versionen med direkt montering och versionen med elanslutning "4-tråds HART-fältenhet med aktiv strömutgång och programmerbart styrsystem eller transmitter", kan du använda ett ledartvärsnitt på max. 0,75 mm². Kablarna som du för in i den kortare övre hussektionen måste vara anslutna till de motsatta IN-plintarna och kablarna som du för in i den längre undre hussektionen måste vara anslutna till de motsatta UT-plintarna. Om större ledartvärsnitt krävs rekommenderar vi separat montering.

### 6.8 FieldPort SWA50 utan HART-fältenhet

Med denna anslutningsversion kan du förkonfigurera FieldPort SWA50.

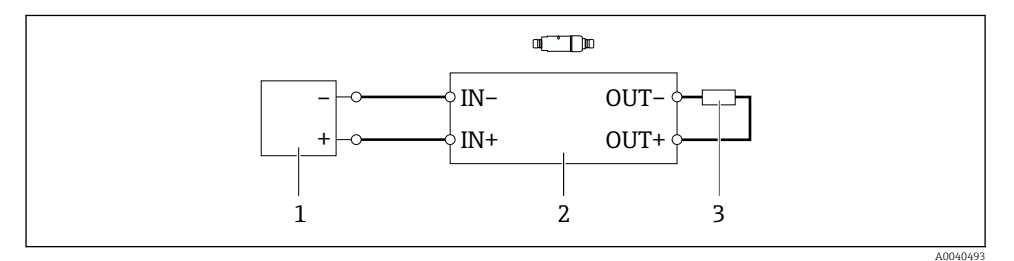

 *15 FieldPort SWA50 utan HART-fältenhet (tillvalsjordning visas ej)*

- *1 Matningsspänning, FieldPort SWA50, 20 till 30 V likström ((SELV, PELV eller Klass 2)*
- *2 Elektronikinsats SWA50*
- *3 Motstånd 1,5 kOhm och min. 0,5 W mellan plintarna UT+ och UT–*

# <span id="page-42-0"></span>6.9 FieldPort SWA50 jordning

### 6.9.1 Direktmonteringsversion

På direktmonteringsversionen är FieldPort SWA50 jordad via fältenheten eller metalledningen.

### 6.9.2 Separat monteringsversion

På den separata monteringsversionen kan du jorda FieldPort SWA50 via tillvalet monteringsfäste eller en jordningsklämma som kunden själv har.

### Tillval monteringsfäste

Om du använder monteringsfästet, jorda FieldPort SWA50 via jordningsskruven.

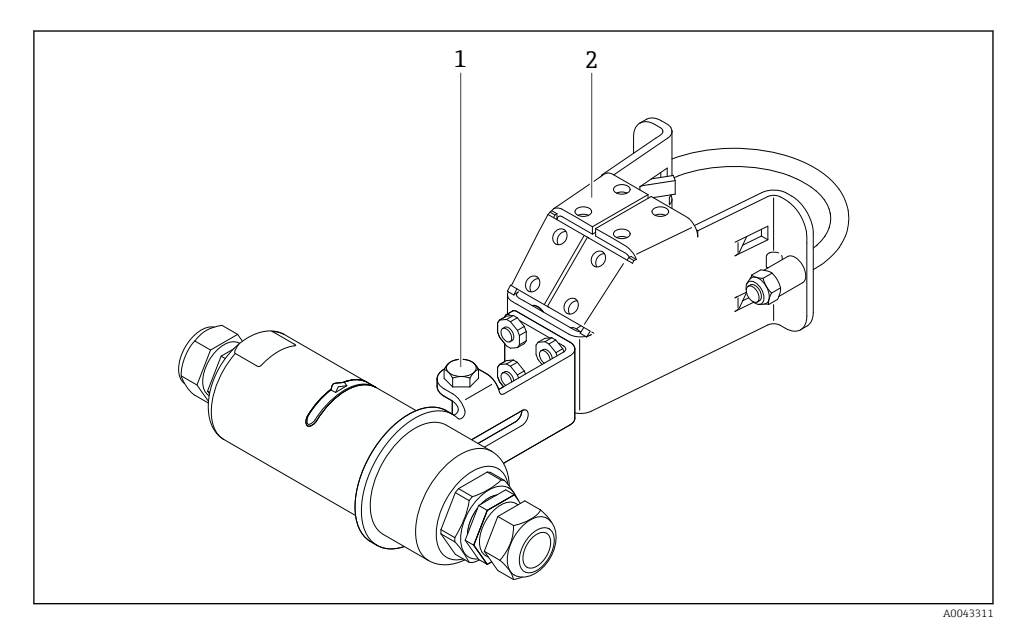

 *16 Tillval monteringsfäste*

- *1 Skruv med sexkantigt huvud för fästning och jordning*
- *2 Tillval monteringsfäste*

### Kundens egen jordningsklämma

Kundens jordningsklämma måste uppfylla följande krav:

- Diameter: ca 40 mm
- Rostfritt stål
- Om FieldPort SWA50 används i ett riskklassat område: lämplig för riskklassat område enligt DIN EN 62305, del 3 och DIN EN 62561-1

<span id="page-43-0"></span>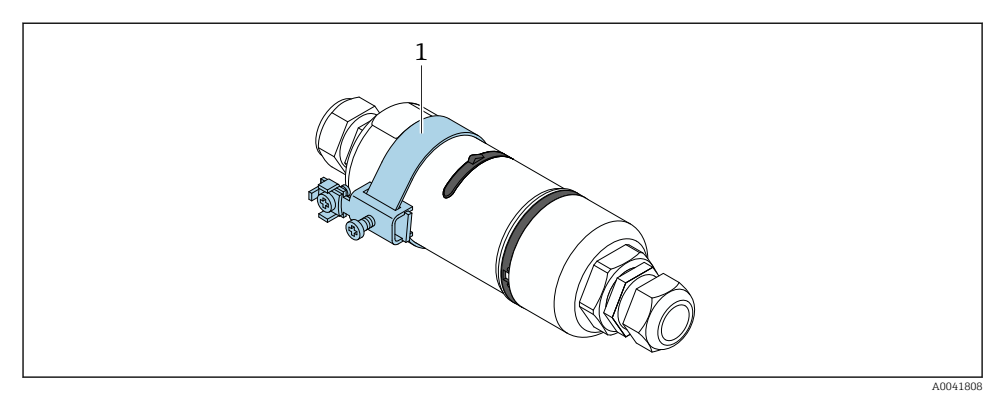

 *17 Jordning via jordningsklämma*

*1 Exempel på kundens egen jordningsklämma*

## 6.10 Kontroll efter anslutning

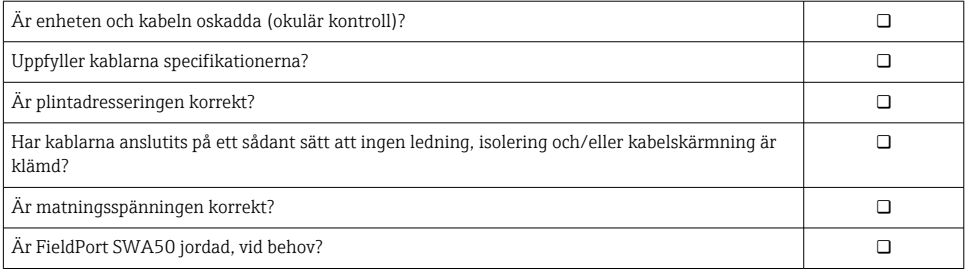

# 7 Driftalternativ

# 7.1 Översikt över användargränssnitt

FieldPort SWA50 kan användas på följande sätt via Bluetooth:

- Via en smarttelefon eller surfplatta med Endress+Hauser SmartBlue-app
- Via Endress+Hausers Field Xpert SMTxx-datorplatta

Dessutom kan du ansluta FieldPort SWA50 med den anslutna HART-fältenheten till Netilion Cloud via FieldEdge SGC200.

- Utförlig information om Netilion Cloud: https://netilion.endress.com  $\overline{\mathbb{R}}$ 
	- För mer information om FieldEdge SGC200, se TI01468S.

## <span id="page-44-0"></span>7.2 SmartBlue-appen

FieldPort SWA50 och ansluten HART-fältenhet är inte synliga via bluetooth utan SmartBlueappen. En punkt-till-punkt-anslutning upprättas mellan FieldPort SWA50 och en smarttelefon eller surfplatta.

SmartBlue-appen kan laddas ner från Google Play Store för Android-enheter och från Apple App Store för iOS-enheter.

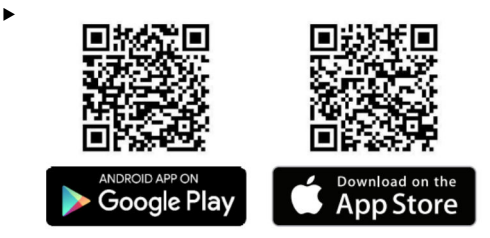

Skanna QR-koden.

Google Play eller App Store öppnas och därifrån kan du ladda ner SmartBlue-appen.

#### Systemkrav

Läs upplysningarna om systemkraven för SmartBlue-appen på Google Play eller App Store.

## 7.3 Field Xpert SMTxx

- För mer information om användning med Field Xpert SMT70, se BA01709S.
- För mer information om användning med Field Xpert SMT77, se BA01923S.

# 8 Driftsättning

### 8.1 Förutsättningar

#### 8.1.1 Krav för FieldPort SWA50

- FieldPort SWA50 är elektriskt ansluten.
- Kontroll efter montering har utförts  $\rightarrow \cong$  37.
- Kontroll efter anslutning har utförts  $\rightarrow \Box$  44.
- DIP-switch 1 för bluetooth-kommunikation måste stå på TILL  $\rightarrow \Box$  51. (Fabriksinställning för DIP-switch 1: TILL)

#### <span id="page-45-0"></span>8.1.2 Information som krävs för driftsättning

Du kommer att behöva följande information för driftsättning:

- HART-enhetsadress för HART-fältenhet
- Enhetstagg för HART-fältenhet i ett bluetooth-nätverk
	- Lång tagg för fältenheterna HART-6 och HART-7
	- (Kort) tagg för HART-5-fältenheter

### 8.1.3 Punkter att kontrollera före driftsättning

### HART-master

Förutom FieldPort SWA50 är endast en annan HART-master tillåten i HART-mätkretsen. Typen av huvudenhet för denna extra HART-master får inte vara densamma som för FieldPort SWA50. Konfigurera typ av huvudenhet via parametern "HART master type"  $\rightarrow \blacksquare$  58.

### HART-kommunikationsmotstånd

För HART-kommunikation behöver du antingen det invändiga HARTkommunikationsmotståndet i FieldPort SWA50 eller ett HART-kommunikationsmotstånd på utsidan av FieldPort SWA50 i mätkretsen på 4 till 20 mA.

Krav för versionen med "Invändigt HART-kommunikationsmotstånd": Alternativet "Internal" är konfigurerat för parametern "Communication risistor" →  $\triangleq$  58.

Krav för versionen med "HART-kommunikationsmotstånd på utsidan av FieldPort SWA50":

- HART-kommunikationsmotståndet på ≥ 250 Ohm sitter på utsidan av FieldPort SWA50 i mätkretsen på 4 till 20 mA
- HART-kommunikationsmotståndet måste kopplas i serie mellan plinten "IN+" på FieldPort SWA50 och matningsspänningen, såsom PLC:n eller en aktiv barriär
- Alternativet "External" är konfigurerat för parametern "Communication risistor" [→ 58](#page-57-0)

### 8.1.4 Initialt lösenord

Det initiala lösenorden finns på märkskylten.

# 8.2 Sätta FieldPort SWA50 i drift

FieldPort SWA50 kan användas på följande sätt via Bluetooth:

- Via en smarttelefon eller surfplatta med Endress+Hausers SmartBlue-app
- Via Endress+Hauser-surfplatta Field Xpert SMTxx

### 8.2.1 Driftsättning via SmartBlue-appen

### Starta SmartBlue-appen och logga in

1. Slå på matningsspänningen för FieldPort SWA50.

2. Starta SmartBlue-appen på smarttelefonen eller surfplattan.

En översikt över tillgängliga enheter visas.

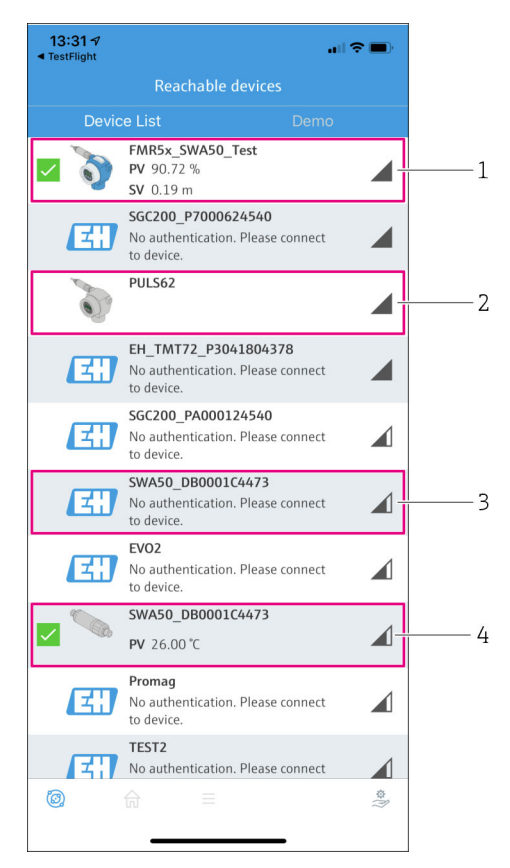

 *18 Reachable devices (live-lista)*

- *1 Exempel på FieldPort SWA50 med Endress+Hausers HART-fältenhet, redan ansluten till SmartBlue-appen*
- *2 Exempel på FieldPort SWA50 med HART-fältenhet från en annan tillverkare, redan ansluten till SmartBlue-appen*
- *3 Exempel på FieldPort SWA50, ännu inte ansluten till SmartBlue-appen*
- *4 Exempel på FieldPort SWA50 utan HART-fältenhet, redan ansluten till SmartBlue-appen*
- 3. Välj en enhet från listan.
	- $\rightarrow$  Sidan "Login to device" visas.

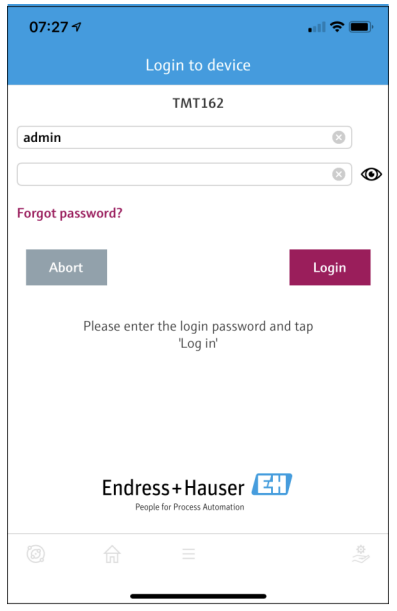

 *19 Logga in*

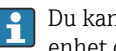

Du kan endast upprätta en punkt-till-punkt-anslutning mellan en FieldPort SWA50 enhet och en smarttelefon eller surfplatta.

- ► Logga in. Ange admin som användarnamn och ange det initiala lösenordet. Lösenordet finns på märkskylten.
	- När anslutningen har upprättats visas sidan "Device information" för vald enhet.  $\rightarrow$   $\blacksquare$  53

Ändra lösenordet efter den första inloggningen.  $\rightarrow \Box$  57

#### Kontrollera och justera HART-konfigureringen

Utför följande steg för att säkerställa god kommunikation mellan FieldPort SWA50 och den anslutna HART-fältenheten.

- Parametrarna som finns med i detta avsnitt finns i menyn "HART Configuration". f
	- Navigering: Root menu > System > FieldPort SWA50 > Connectivity > HART configuration
	- Menyöversikt:  $\rightarrow$   $\blacksquare$  66

H

- 1. Använd parametern "HART address field device" för att kontrollera HART-adressen till HART-fältenheten och ställ vid behov in adressen. Samma HART-adress måste användas till HART-fältenheten som till FieldPort SWA50.  $\rightarrow \blacksquare$  58
- 2. Via parametern "Communication resistor" kontrolleras inställningen för HARTkommunikationsmotståndet. Om det inte finns något HART-kommunikationsmotstånd på utsidan av FieldPort SWA50 i mätkretsen på 4 till 20 mA måste du aktivera det invändiga HART-kommunikationsmotståndet. →  $\triangleq$  58
- 3. Via parametern "HART master type" kontrolleras inställningen för en ytterligare HARTmaster i HART-mätkretsen. Förutom FieldPort SWA50 är endast en annan HARTmaster tillåten i HART-mätkretsen. Typen av huvudenhet för denna extra HART-master får inte vara densamma som för FieldPort SWA50.  $\rightarrow \blacksquare$  58

#### Ansluta FieldPort SWA50 till Netilion Cloud

Om du vill ansluta FieldPort SWA50 till Netilion Cloud måste du konfigurera FieldEdge SGC200 därefter.

Användarinstruktioner för FieldEdge SGC200: BA02058S

#### 8.2.2 Driftsättning via Field Xpert

#### Starta Field Xpert och logga in

- 1. Slå på matningsspänningen för FieldPort SWA50.
- 2. Starta Field Xpert-datorplattan. Gör det genom att dubbelklicka på Field Xpert på hemskärmen.
	- Följande vv visas:

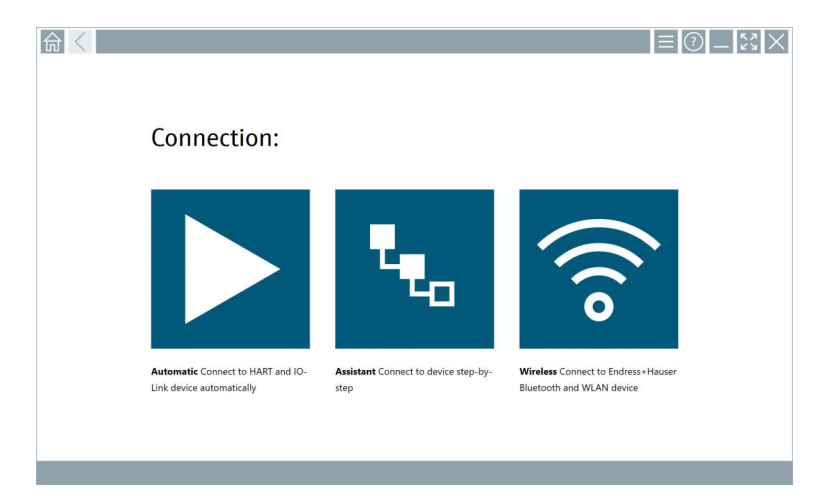

- 3. Tryck på symbolen  $\epsilon$ .
	- En lista över alla tillgängliga WIFI- och Bluetooth-enheter visas.
- 4. Klicka på symbolen \* för att filtrera på bluetooth-enheter.
	- En lista över alla tillgängliga Bluetooth-enheter visas.

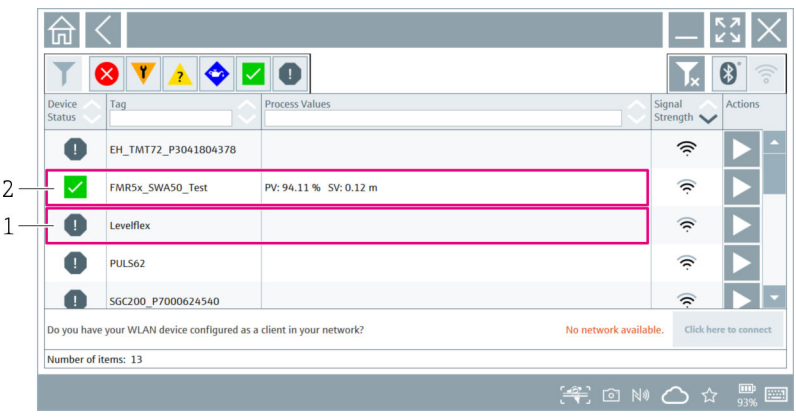

- *20 Enheter som kan nås (live-lista)*
- *1 Exempel på FieldPort SWA50 med HART-fältenhet som aldrig anslutits till Field Xpert tidigare*
- *2 Exempel på FieldPort SWA50 med eller utan HART-fältenhet, redan ansluten till Field Xpert*
- 5. Tryck på symbolen  $\triangleright$  bredvid den enhet som ska konfigureras.
	- Dialogrutan för inloggning visas.

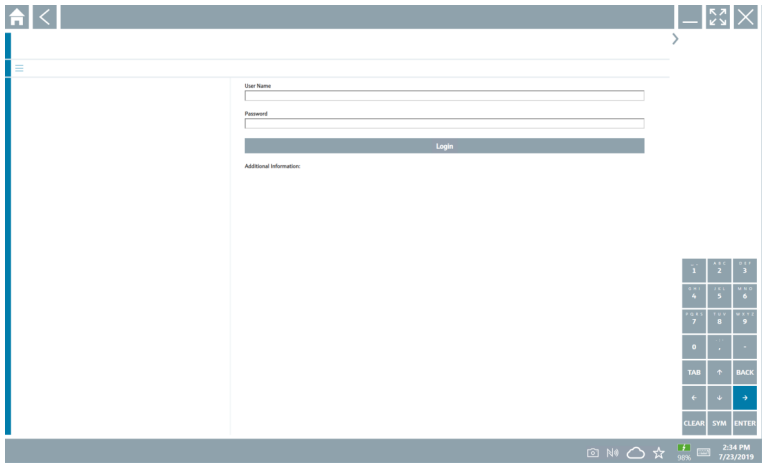

- <span id="page-50-0"></span>6. Logga in. Ange admin som användarnamn och ange det initiala lösenordet. Lösenordet för första inloggning finns på märkskylten.
	- Dialogrutan för driftsättning öppnas.

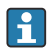

Ändra lösenordet efter den första inloggningen.  $\rightarrow \blacksquare$  57

#### Kontrollera och justera HART-konfigureringen

Utför följande steg för att säkerställa god kommunikation mellan FieldPort SWA50 och den anslutna HART-fältenheten.

- Parametrarna som finns med i detta avsnitt finns i menyn "HART-konfigurering" H. (HART Configuration).
	- Navigering: Root menu > System > FieldPort SWA50 > Connectivity > HART configuration
	- Menyöversikt:  $\rightarrow$   $\blacksquare$  66
- 1. Använd parametern "HART address field device" för att kontrollera HART-adressen till HART-fältenheten och ställ vid behov in adressen. Samma HART-adress måste användas till HART-fältenheten som till FieldPort SWA50.  $\rightarrow \cong$  58
- 2. Via parametern "Communication resistor" kontrolleras inställningen för HARTkommunikationsmotståndet. Om det inte finns något HART-kommunikationsmotstånd på utsidan av FieldPort SWA50 i mätkretsen på 4 till 20 mA måste du aktivera det invändiga HART-kommunikationsmotståndet. →  $\triangleq$  58
- 3. Via parametern "HART master type" kontrolleras inställningen för en ytterligare HARTmaster i HART-mätkretsen. Förutom FieldPort SWA50 är endast en annan HARTmaster tillåten i HART-mätkretsen. Typen av huvudenhet för denna extra HART-master får inte vara densamma som för FieldPort SWA50.  $\rightarrow$   $\blacksquare$  58

#### Ansluta FieldPort SWA50 till Netilion Cloud

Om du vill ansluta FieldPort SWA50 till Netilion Cloud måste du konfigurera FieldEdge SGC200 därefter.

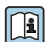

Användarinstruktioner för FieldEdge SGC200: BA02058S

# 9 Drift

### 9.1 Maskinvarulåsning

DIP-switchar för maskinvarulåsning finns på elektronikinsatsen.

<span id="page-51-0"></span>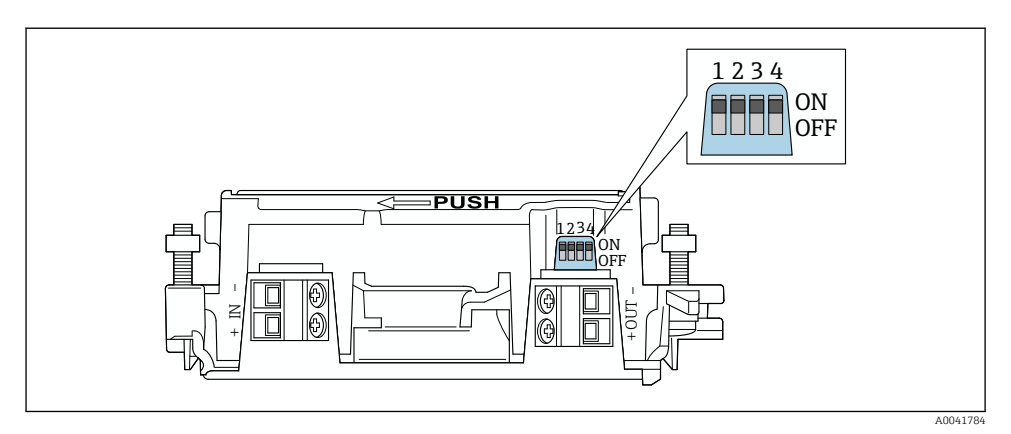

 *21 DIP-switchar för maskinvarulåsning av funktioner*

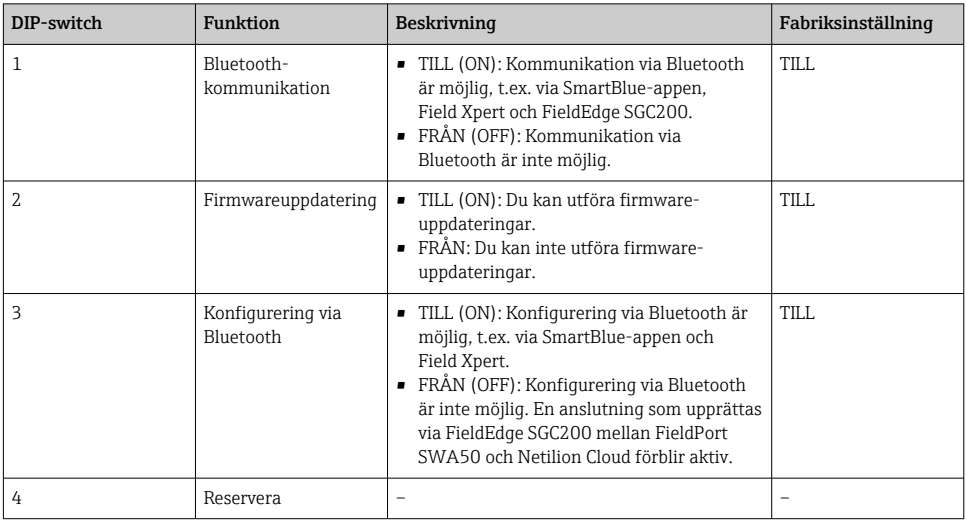

# 9.2 Lysdiod

1 Lysdiod

Grön: Blinkar fyra gånger vid uppstart för att indikera att enheten fungerar Lysdioden sitter på elektronikinsatsen och syns inte på utsidan.

# <span id="page-52-0"></span>10 Beskrivning av SmartBlue-appen för SWA50

# 10.1 Menyöversikt (Navigering)

Menyöversikt (Navigering):  $\rightarrow \blacksquare$  66

# 10.2 Sidan "Device information"

Följande visningsalternativ är möjliga för sidan "Device information":

- FieldPort SWA50 med HART-fältenhet från Endress+Hauser
- FieldPort SWA50 med HART-fältenhet från en annan tillverkare
- FieldPort SWA50 utan ansluten eller tillgänglig HART-fältenhet

# Information om serienumret visas

För Endress+Hauser-fältenheter med HART-6 och HART-7 visas det faktiska serienumret. För fältenheter från andra tillverkare och för Endress+Hauser-fältenheter med HART-5 beräknas ett unikt serienummer ut. Det uträknade serienumret motsvarar inte det faktiska serienumret på fältenheten.

# **P** Information om den statussignal som visas

När Endress+Hauser-fältenheten är ansluten är den statussignal som visas en kombination av statussignalen från den anslutna HART-fältenheten och statussignalen från FieldPort SWA50.

Om HART-fältenheten inte har stöd för den utökade enhetsstatusen enligt NAMUR NE 107, kan visningen av statusinformation vara begränsad.

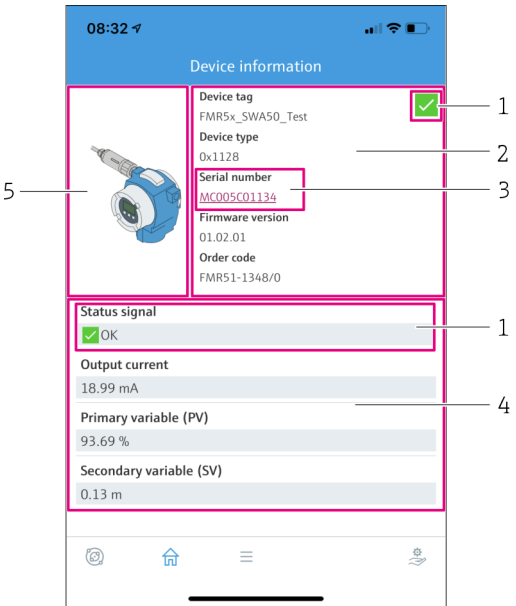

- *22 Vyn "Device information" exempel för SWA50 med Endress+Hauser HART-fältenhet*
- *1 Kombinerad statussignal, som utgörs av statusen för SWA50 och statusen för den anslutna HARTfältenheten*
- *2 Information om HART-fältenheten ansluten till SWA50. Firmware-version, orderkod och enhetstyp visas endast för Endress+Hauser-fältenheter med HART-6 och HART-7.*
- *3 Serienummer*
- *4 Processvärden för HART-fältenhet*
- *5 Produktbild av Endress+Hausers HART-fältenhet med SWA50*

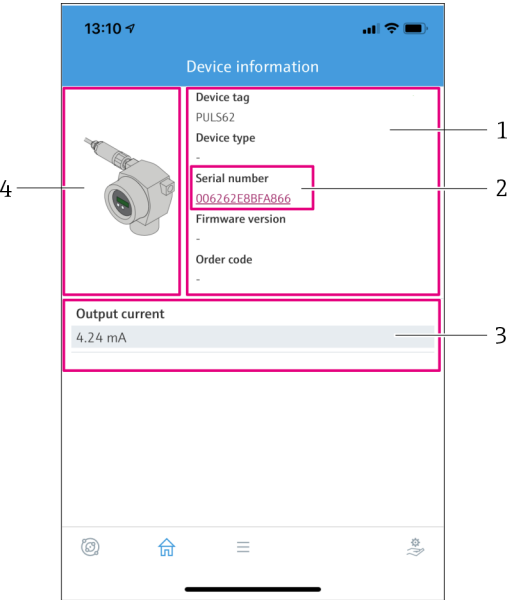

 *23 Vyn "Device information" – exempel för SWA50 med HART-fältenhet från en annan tillverkare*

- *1 Information om HART-fältenheten ansluten till SWA50. Firmware-version, orderkod, enhetstyp och status visas endast för Endress+Hauser-fältenhet med HART-6 och HART-7.*
- *2 Serienummer*
- *3 Utström för HART-fältenhet*
- *4 Produktbild av HART-fältenhet från en annan tillverkare med SWA50*

<span id="page-55-0"></span>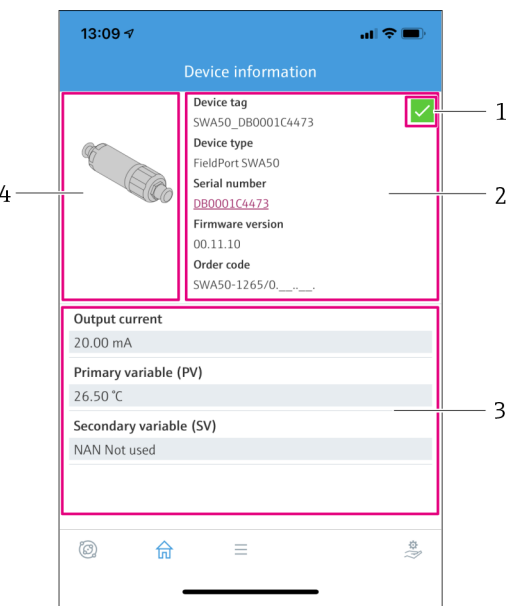

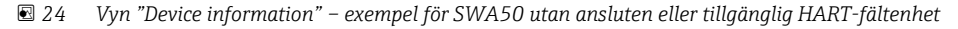

- *1 Statussignal för SWA50*
- *2 Information om SWA50*
- *3 Mätvärdena för SWA50, 20 mA visas alltid som utström i detta fall*
- *4 Produktbild av SWA50, där HART-fältenheten inte är ansluten eller inte tillgänglig*

## 10.3 Menyn "Application"

#### 10.3.1 Sidan "Measured values"

Navigering: Root menu > Application > Measured values

Sidan "Measured values" visar mätvärden från HART-fältenheten som är ansluten till FieldPort SWA50. Om en HART-fältenhet inte är ansluten eller om HART-fältenheten inte kan nås visar den här sidan mätvärdena från FieldPort SWA50.

Mätvärdena för PV, SV, TV och QV visas endast för Endress+Hauser-enheter.

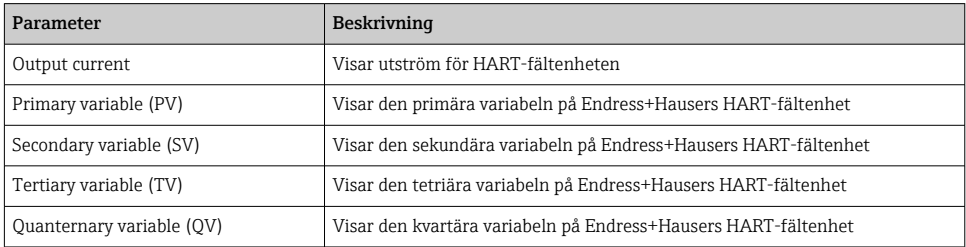

#### <span id="page-56-0"></span>10.3.2 sidan ""HART info" för HART-fältenhet

Navigering: Root menu > Application > HART info

Den här sidan visar HART-information från HART-fältenheten som är ansluten till FieldPort SWA50. HART-informationen visas endast för Endress+Hauser-enheter.

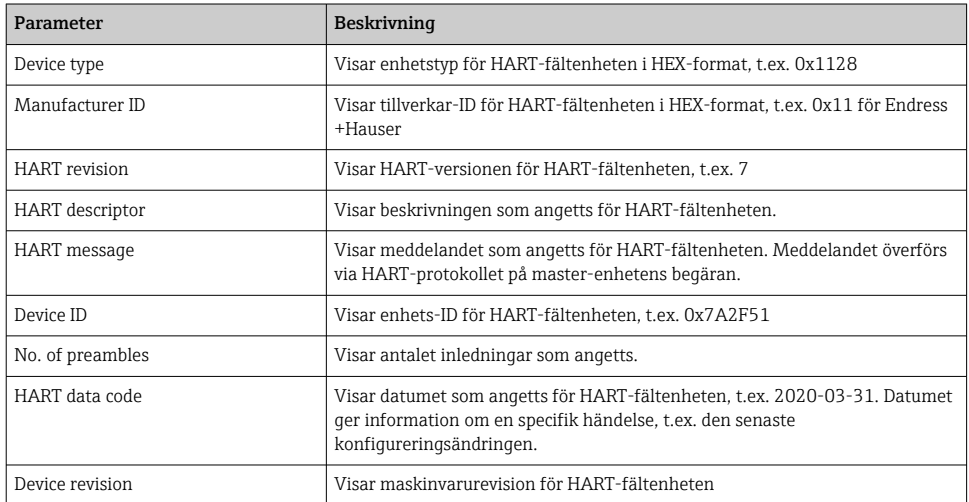

## 10.4 Menyn "FieldPort SWA50" (menyn "System")

#### 10.4.1 Sidan "Device management" (menyn "FieldPort SWA50")

Navigering: Root menu > System > FieldPort SWA50 > Device management

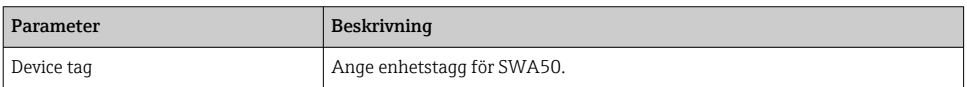

#### 10.4.2 Sidan "Anslutningsbarhet" (Connectivity) (menyn "FieldPort SWA50")

Navigering: Rotmeny > System > FieldPort SWA50 > Anslutningsbarhet

#### Sidan "Bluetooth configuration"

Navigering: Root menu > System > FieldPort SWA50 > Connectivity > Bluetooth configuration

<span id="page-57-0"></span>Du kan konfigurera bluetooth-anslutningen och utföra firmware-uppdateringar för FieldPort SWA50 på den här sidan.

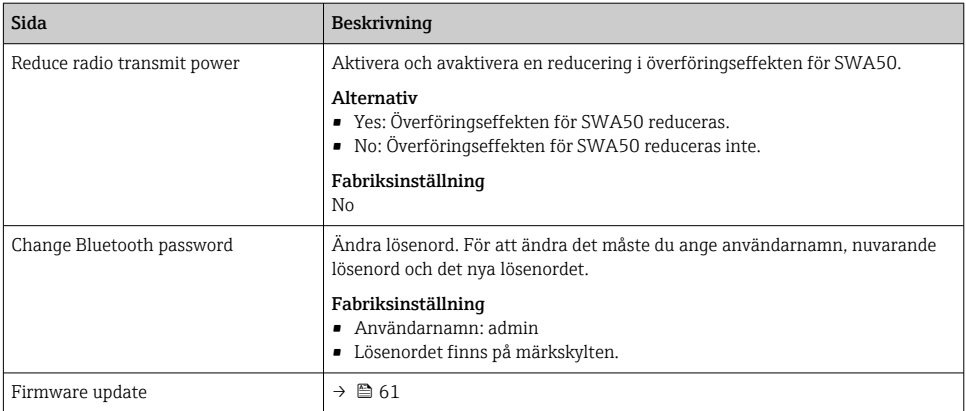

#### Sidan "HART configuration"

Navigering: Root menu > System > FieldPort SWA50 > Connectivity > HART configuration

HART-parametrar för FieldPort SWA50 konfigureras på den här sidan. Dessutom kan du konfigurera HART-adresser för den anslutna HART-fältenheten.

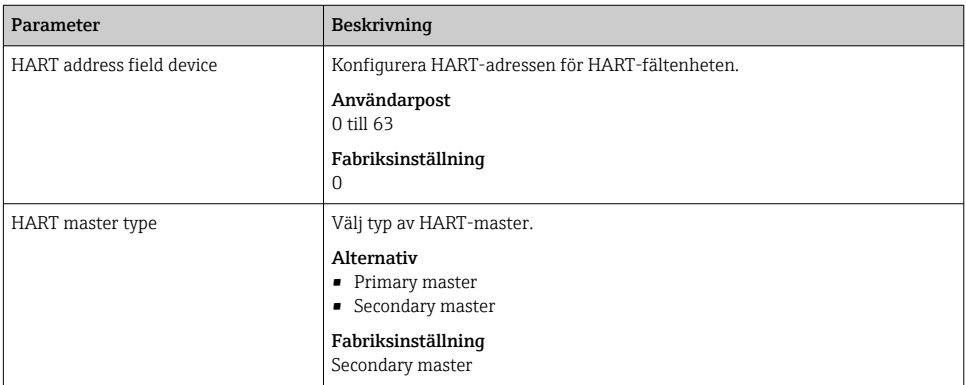

<span id="page-58-0"></span>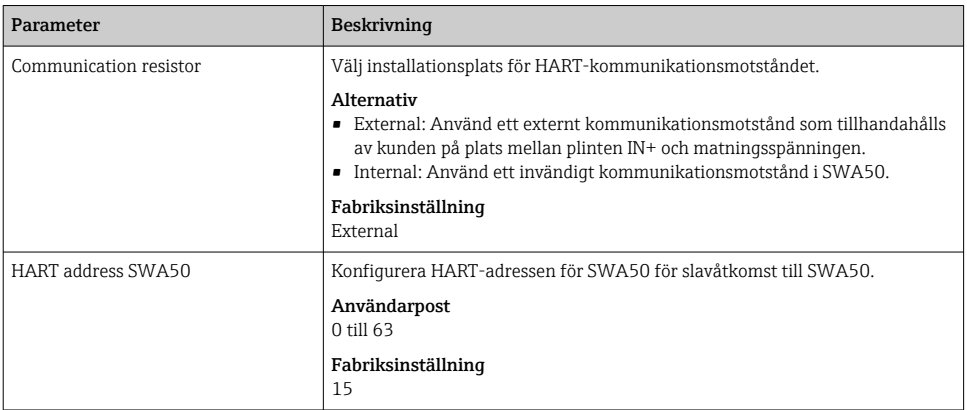

## Sidan "HART Info"

Navigering: Root menu > System > FieldPort SWA50 > Connectivity > HART info

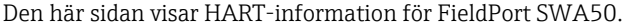

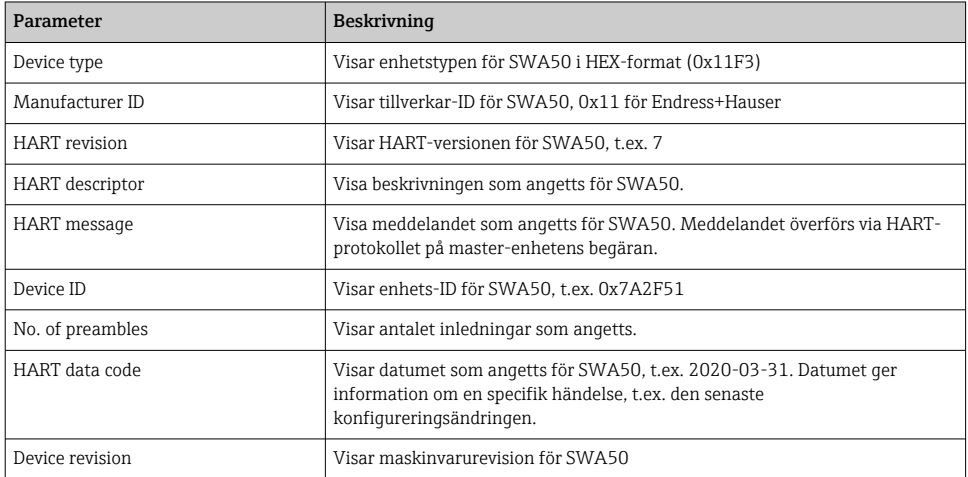

### 10.4.3 Sidan "Information" (menyn "FieldPort SWA50")

Navigering: Root menu > System > FieldPort SWA50 > Information Den här sidan visar information om FieldPort SWA50.

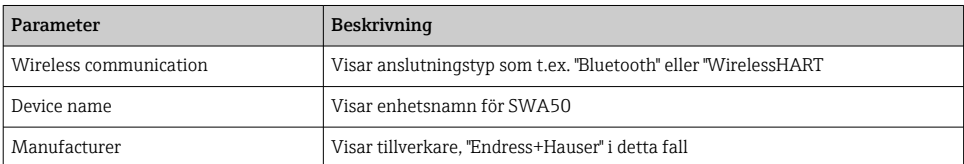

<span id="page-59-0"></span>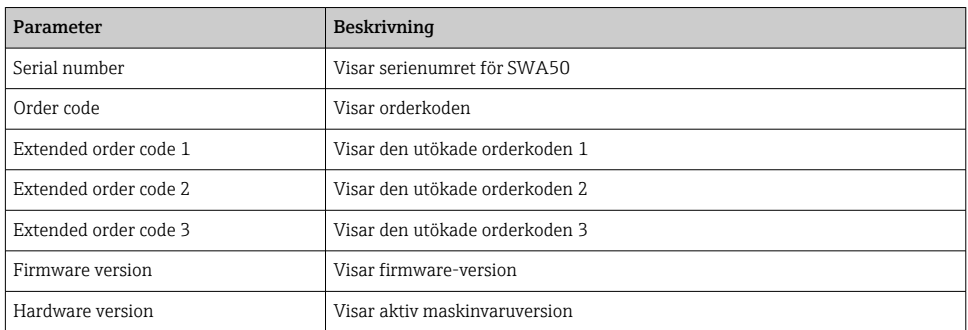

# 10.5 Menyn "Fältenhet" (Field device) (menyn "System")

Navigering: Root menu > System > Field device

Menyn "Field device" finns endast tillgänglig för Endress+Hauser-enheter. ١÷

#### 10.5.1 Sidan "Device management" (menyn "Field device")

Navigering: Root menu > System > Field device > Device management

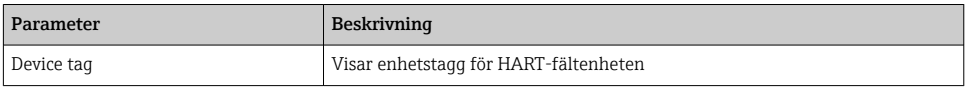

### 10.5.2 Sidan "Information" (menyn "Field device")

Navigering: Root menu > System > Field device > Information

Den här sidan visar information om HART-fältenheten som är ansluten till FieldPort SWA50. Denna information visas för Endress+Hauser-fältenheter med HART 6 och högre.

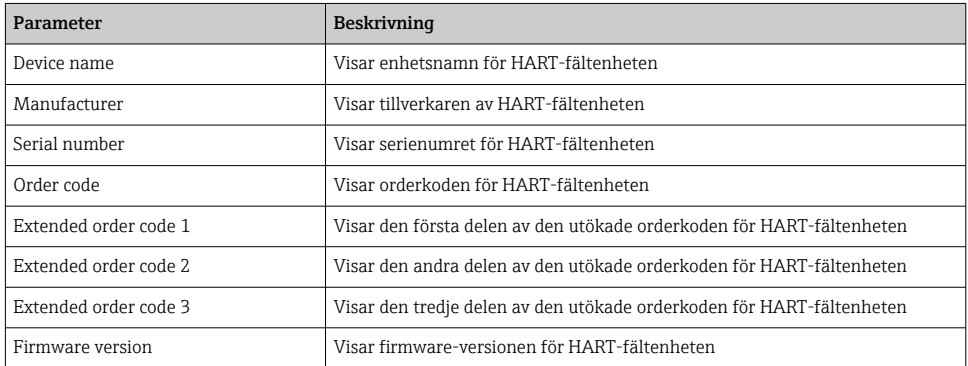

# <span id="page-60-0"></span>11 Underhåll

# 11.1 Allmänt underhåll

Vi rekommenderar regelbunden okulär besiktning av enheten.

# 11.2 Uppdatera firmware

Du kan utföra firmware-uppdateringar för FieldPort SWA50 via SmartBlue-appen.

### Förutsättningar

- Smarttelefonens batteri är laddat eller smarttelefonen är ansluten till strömförsörjning.
- Smarttelefonens bluetooth-signalkvalitet är tillräcklig.
- Om det gäller FieldPort SWA50 måste DIP-switch 2 stå på TILL  $\rightarrow \Box$  51. (Fabriksinställning för DIP-switch 2: TILL)

## **OBS**

### Fel under firmware-uppdatering

Felaktig installation av firmware

- ‣ Matningsspänning måste finnas under hela firmware-uppdateringen.
- ‣ Mätkretsströmmen måste vara minst 10 mA under hela firmware-uppdateringen.
- ‣ Vänta tills firmware-uppdateringen har slutförts. Firmware-uppdateringen tar cirka 5 till 20 minuter. Om FieldPort SWA50 är aktivt ansluten till ett WirelessHART-nätverk tar nedladdningen av firmware längre tid.
- Under firmware-uppdateringen måste minst 10 mA överföras från den anslutna HARTfältenheten. Detta kan uppnås genom att t.ex. simulera strömutgången vid HARTfältenheten. Du kan kontrollera strömvärdet i SmartBlue-appen på sidan "Device information".  $\rightarrow$   $\blacksquare$  53

Om en HART-fältenhet inte är ansluten till FieldPort SWA50 eller om HART-fältenheten inte kan nås förutsätts det att mätkretsströmmen är tillräcklig.  $\rightarrow \Box$  42

- 1. Kopiera uppdateringspaket till SmartBlue-appen.
- 2. Öppna sidan Firmware update. Navigering: Root menu > System > FieldPort SWA50 > Connectivity > Bluetooth configuration
- 3. Välj uppdateringspaket från listan med valbara paket.

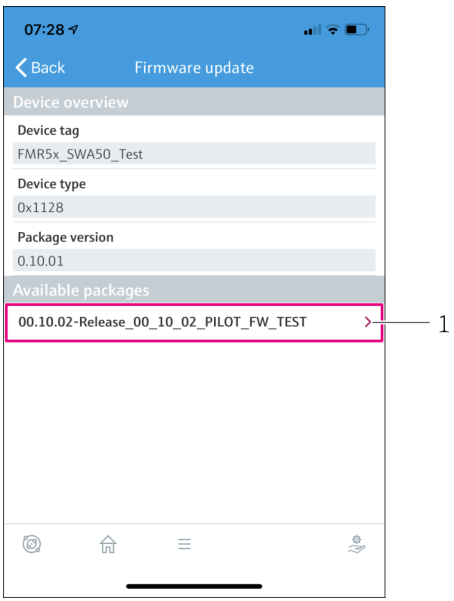

- *25 Sidan "Firmware update"*
- *1 Exempel på ett paket*
- 4. Tryck på knappen Start update för att ladda ner firmware-uppdateringen till FieldPort SWA50. Om uppdateringen inte kan laddas ner visas felmeddelandet "Internt firmwareuppdateringsfel" (Internal firmware update error).
- 5. Vänta tills firmware-uppdateringen har laddats ner. Återstående tid visas.
	- Följande vy visas:

<span id="page-62-0"></span>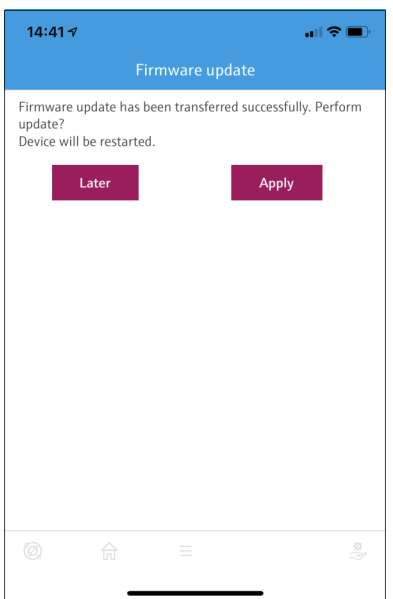

- 6. Kontrollera att en mätkretsström på minst 10 mA också överförs under omstarten och installationen av firmware-uppdateringen.
- 7. Tryck på någon av knapparna Apply eller Later.
	- Knappen Apply: FieldPort SWA50 startas om och firmware-uppdateringen installeras på FieldPort SWA50. Knappen Later: Firmware-uppdateringen installeras inte förrän nästa gång FieldPort SWA50 startas om.
- 8. Vänta tills enheten startar om. Då installeras firmware-uppdateringen.
- 9. Anslut FieldPort SWA50 till SmartBlue-appen igen.
- 10. Via parametern "Firmware version" kontrollerar du om den nya firmware-versionen har installerats.  $→$   $\oplus$  59
- Om firmware-uppdateringen inte är helt nedladdad eller inte är korrekt installerad H fungerar FieldPort SWA50 med den gamla firmware-versionen.

# 12 Diagnostik och felsökning

### 12.1 Diagnostik

Om en diagnoshändelse har inträffar visas statussignalen i SmartBlue-appen och i Field Xpert tillsammans med motsvarande symbol för händelsenivån enligt NAMUR NE 107.

- <span id="page-63-0"></span>• Misslyckande (F)
- Funktionskontroll (C)
- Utanför specifikationen (S)
- Underhåll krävs (M)

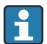

Om HART-fältenheten inte har stöd för den utökade enhetsstatusen enligt NAMUR NE 107, kan visningen av statusinformation vara begränsad.

Om en symbol för en händelsenivå visas måste det kontrolleras att den här statusen inte orsakas av den anslutna HART-fältenheten.

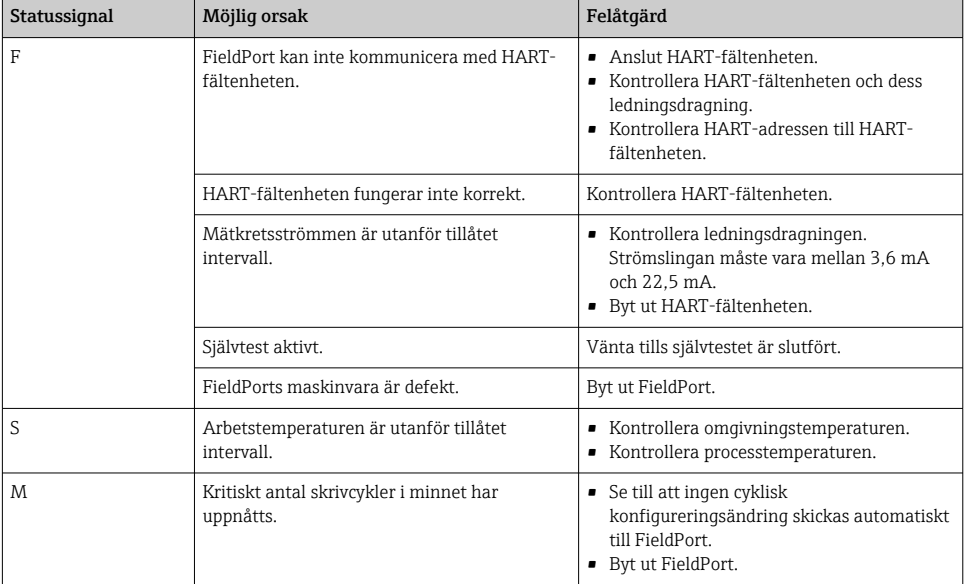

## 12.2 Felsökning

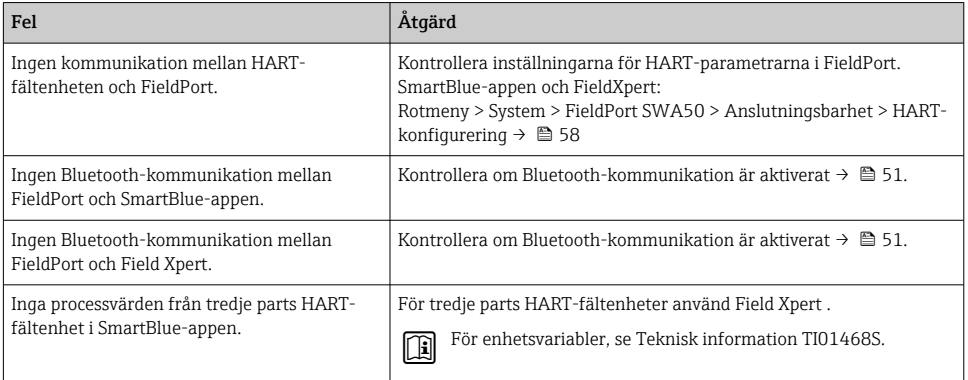

# <span id="page-64-0"></span>13 Reparation

## 13.1 Allmänna anmärkningar

Reparationer får endast utföras av personal från Endress+Hauser eller individer som har auktoriserats och utbildats av Endress+Hauser.

## 13.2 Avfallshantering

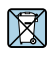

Om så krävs enligt EU-direktiv 2012/19 om avfall som utgörs av eller innehåller elektrisk och elektronisk utrustning (WEEE) är produkten märkt med symbolen på bilden i syfte att så lite WEEE som möjligt ska avfallshanteras som osorterat kommunalt avfall. Kassera inte produkter som har denna märkning som osorterat kommunalt avfall. Skicka dem istället till Endress+Hauser för kassering under tillämpliga förhållanden.

# 14 Tillbehör

Tillval:

m

Monteringsfäste (beställningsnummer: 71520242)

Utförlig information om vilka tillbehör som finns tillgängliga från din Endress+Hauserförsäljningsorganisation: www.addresses.endress.com eller på produktsidan

# 15 Teknisk information

För mer information om "Teknisk information": se Teknisk information TI01468S

# <span id="page-65-0"></span>16 Bilaga

# 16.1 Menyöversikt (Navigering)

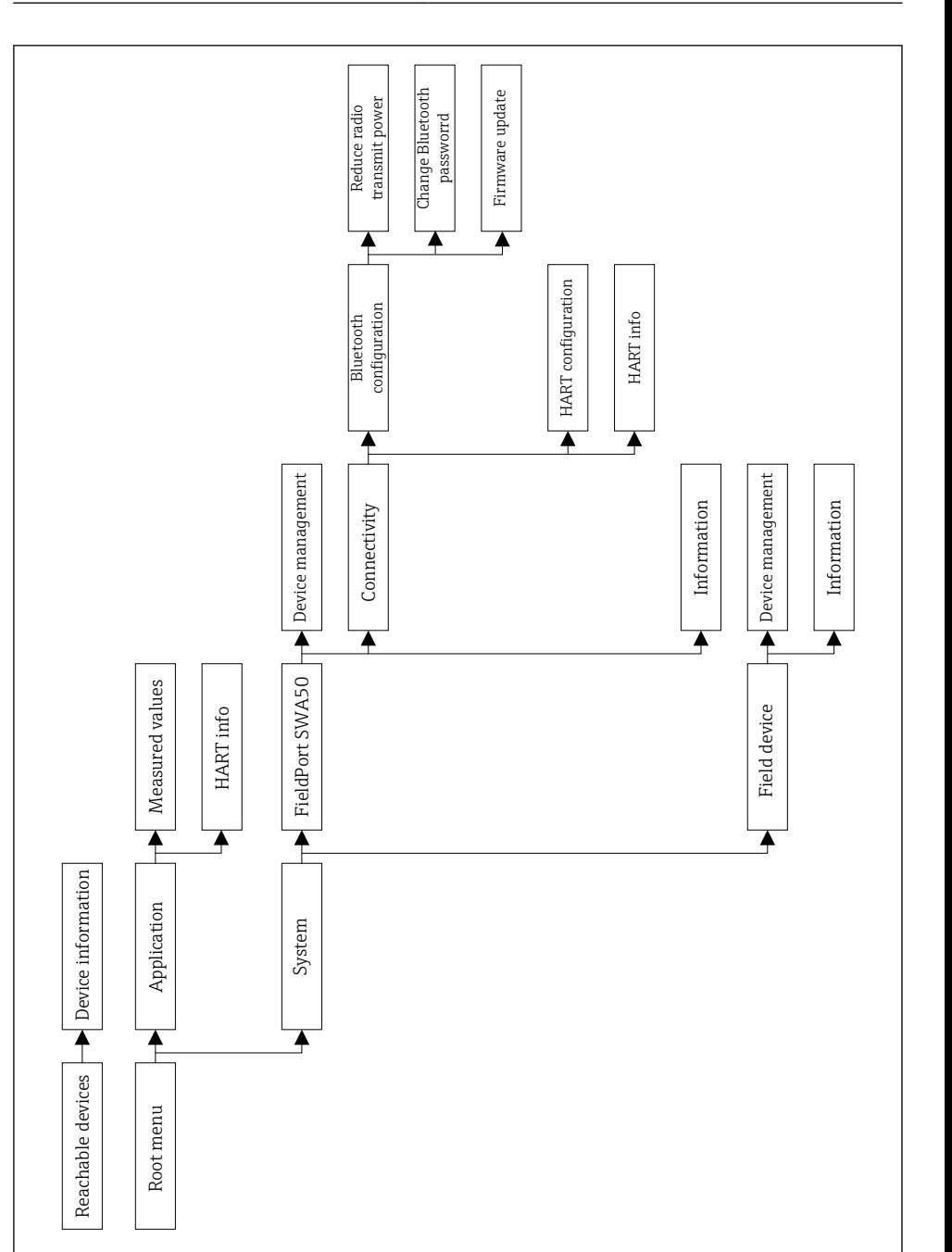

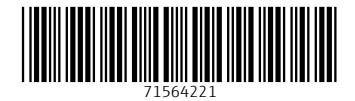

# www.addresses.endress.com

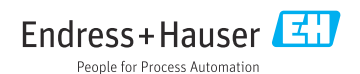